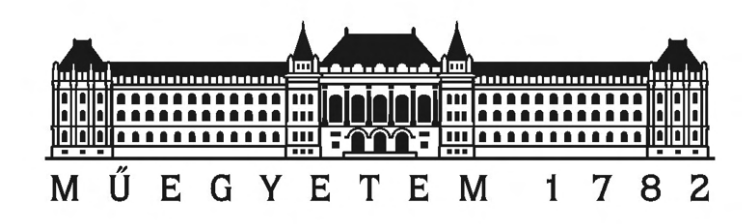

Budapesti M¶szaki és Gazdaságtudományi Egyetem Villamosmérnöki és Informatikai Kar Szélessávú Hírközlés és Villamosságtan Tanszék

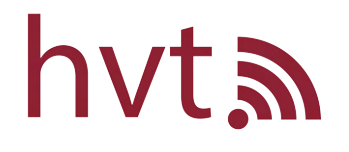

## M¶holdfedélzeti S-sávú adó fejlesztése

TDK Dolgozat

Miklós Barnabás

2021

### HALLGATÓI NYILATKOZAT

Alulírott Miklós Barnabás, szigorló hallgató kijelentem, hogy ezt a TDK Dolgozatot meg nem engedett segítség nélkül, saját magam készítettem, csak a megadott forrásokat (szakirodalom, eszközök stb.) használtam fel. Minden olyan részt, melyet szó szerint, vagy azonos értelemben, de átfogalmazva más forrásból átvettem, egyértelműen, a forrás megadásával megjelöltem.

Hozzájárulok, hogy a jelen munkám alapadatait (szerző(k), cím, angol és magyar nyelvű tartalmi kivonat, készítés éve, konzulens(ek) neve) a BME VIK nyilvánosan hozzáférhető elektronikus formában, a munka teljes szövegét pedig az egyetem bels® hálózatán keresztül (vagy autentikált felhasználók számára) közzétegye. Kijelentem, hogy a benyújtott munka és annak elektronikus verziója megegyezik. Dékáni engedéllyel titkosított diplomatervek esetén a dolgozat szövege csak 3 év eltelte után válik hozzáférhetővé.

Budapest, 2021. október 27.

Miklós Barnabás

# Tartalomjegyzék

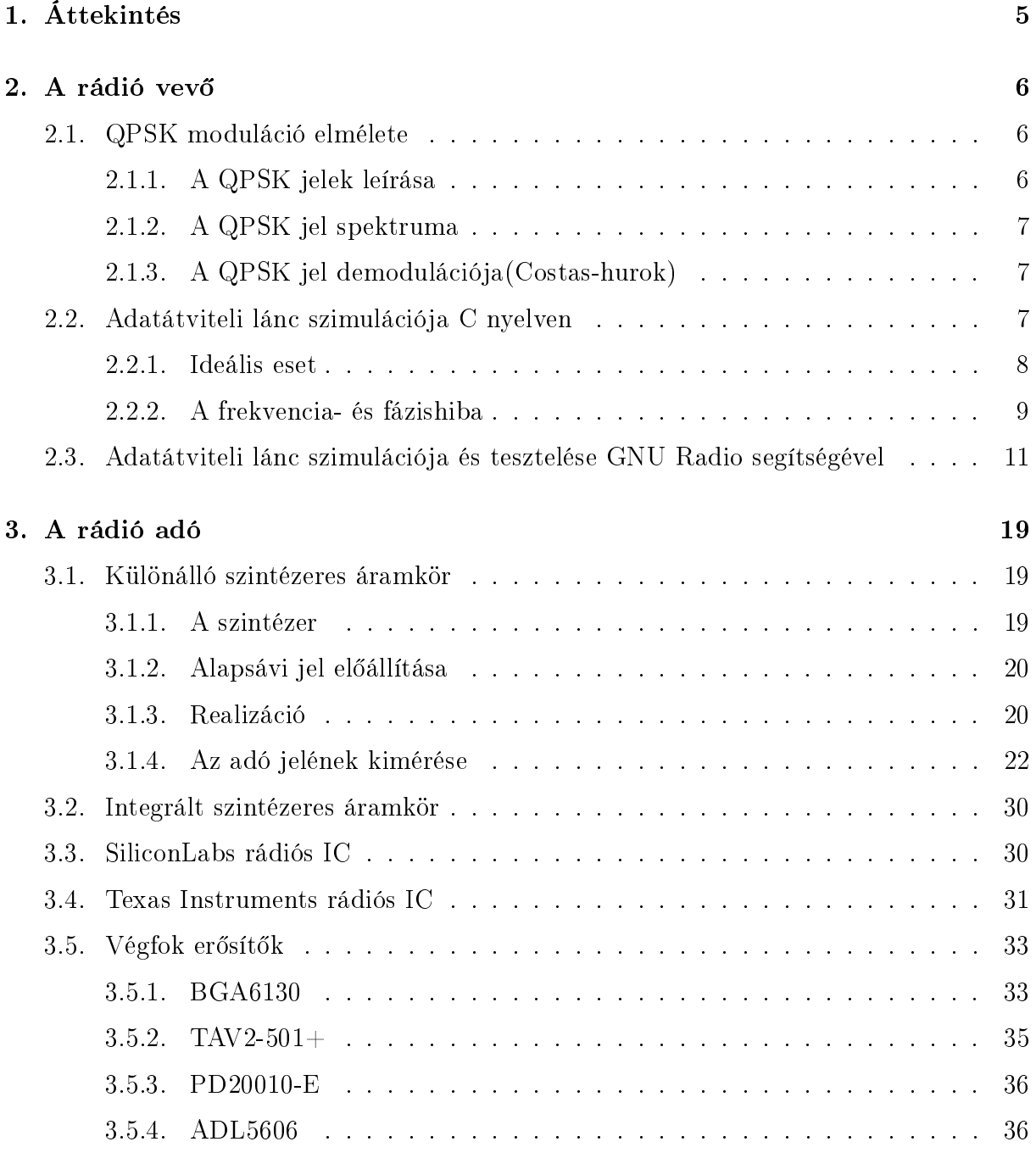

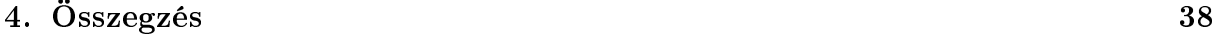

## Kivonat

A magyarországi műholdfejlesztések folytatásaként fejlesztett 3 PocketQube osztályú, potenciálisan 6. magyar műhold, az  $5x5x15cm$ -es MRC-100 előreláthatóan a jövő évben, 2022 decemberében startol majd egy Electron hordozórakéta segítségével. A start dátuma miatt a műhold hívójele HA100MRC, neve MRC-100, ugyanis ekkor lesz 100 éves a Műegyetemi Rádió Club, ahol a műhold fejlesztése megvalósul.

A m¶hold fedélzetén helyet kap az általam fejlesztett S-sávú adó is.Ennek oka, hogy a műholdfedélzeti hasznos terhekből adódóan, rövid idő alatt viszonylag sok adat fog keletkezni, és ezeket a földi állomások felett áthaladva nagyjából 100 kbit/s - 1Mbit/s adatátviteli sebességgel kell lesugározni, amelyre a normál UHF sávú telemetria-telekommand rádió link alkalmatlan, többek között a rádióamatőr sávszélesség korlátok miatt.

A TDK dolgozatomban leírom a rendszerrel támasztott követleményeket(energia viszonyok, modulációs mód megválasztás, környezeti paraméterek, stb.), az áramköri és nyomtatott huzalozású lemez tervezést, a prototípus panelek élesztésének, bemérésének és laborbeli validálásának egyes lépéseit.

A leírás érinti nemcsak a műholdfedélzeti adót, hanem a földi állomás oldalon található vevőt is amely az esetünkben szoftverrádiós alapokon nyugszik.

Az elsődleges földi S-sávú vevő állomás a BME Etetőn található automatizált, távvezérelt és autonóm energia ellátással rendelkező, jelenleg a SMOG-1-et vevő és vezérlő állomás lesz, amely rendelkezik a megfelelő 3 ill. 4,5 m-es forgásparaboloid apertúra antennákkal a hozzájuk tartozó X-Y forgatóval, amellyel a LEO pályás MRC-100 megfelelően követhető.

## Abstract

As a continuation of Hungarian satellite developments, a 3 PocketQube class, 5x5x15 cm sized MRC-100 satellite will launch in next year's December, with the help of an Electron rocket.

It will potentially be the 6th hungarian satellite. The device's callsign is HA100MRC, its name is MRC-100.

This name comes from the fact, that the start date is the centenary of the place where these developments took place, Műegyetemi Rádióklub.

On-board the satellite, the downlink communication will be handled by my transmitter circuit. There is a need for this, because the useful payload of the satellite generates a lot of data in a short period of time. To communicate this, downlink data speeds of 100 kbit/s-1 Mbit/s are required.

These speeds can not be acquired by a normal UHF band telemetry-telecommand radio link, mostly because of the constraints of the radio amateur band.

In my TDK thesis, I will write about the requirements of the system (energy ratios, choosing the right modulation, environmental parameters, stb. . . ), the schematic and circuit board design, the assembly, measurements and validation process.

The thesis will also contain a write up about the software defined radio based terrestrial receiver station.

The primary terrestrial receiver station will be located on BME Etető. The receiver, which also the receiver and controller for SMOG-1, is automated, remote controlled and has an autonomous power supply system. It also has a 3 m and 4,5 m paraboloid aperture antenna with an X-Y rotator, which is excellent for following the LEO orbit of the MRC100.

# <span id="page-5-0"></span>1. fejezet

## Áttekintés

Az egyetemen zajlik épp Magyarország potenciálisan 6. műholdjának a fejlesztése, mely a 3PQ (5x5x15cm) méretű MRC-100 lesz. A fedélzeten az általam fejlesztett S-sávú adó fogja a Föld felé sugározni a műholdon keletkezett adatokat. Mivel rövid idő alatt nagy mennyiségű adat fog keletkezni szükség van 100kbit/s-1Mbit/s adatátviteli sebességre.

Ezt a sebességet egy robosztus rádió linkkel tervezzük elérni. Ez a rádió link a műhold fedélzetén lévő relatív nagy teljesítményű, jó hatásfokú és kis méretű S- sávú adóáramkörből és a BME Etetőn lévő automatizált forgásparaboloid antennából fog állni.

Az adó fejlesztés folyamatában két modulációt került szóba: QPSK vagy MSK. E két módszer között minimális különbség van, viszont rengeteg közös tulajdonsággal rendelkeznek. Mindkettő hatékony sávkihasználással rendelkezik és kifejezetten ellenáll az űr-Föld csatornán fellép® fading jelenségeknek.

## <span id="page-6-0"></span>2. fejezet

## A rádió vevő

## <span id="page-6-1"></span>2.1. QPSK moduláció elmélete

#### <span id="page-6-2"></span>2.1.1. A QPSK jelek leírása

Egy QPSK jel leírható:

$$
s_n = \sqrt{2E_b/T_s}e^{j2\pi f_m t + \theta_n} \tag{2.1}
$$

komplex körforgó vektorként Euler-formulával,  $f_m$  moduláló frekvenciával, ahol a fázis  $\theta_n$  felvehet  $m\pi/2 + \pi/4$ ;  $m = 0, 1, 2, 3$  értékeket,  $T_s$  szimbólumidő intervallumokban  $E_b$  bitre leosztott energiával, ezek kimérve egy spektrum analizátoron (elforgatott verzió −π/4-el) a [2.1](#page-6-3) ábrán látható

<span id="page-6-3"></span>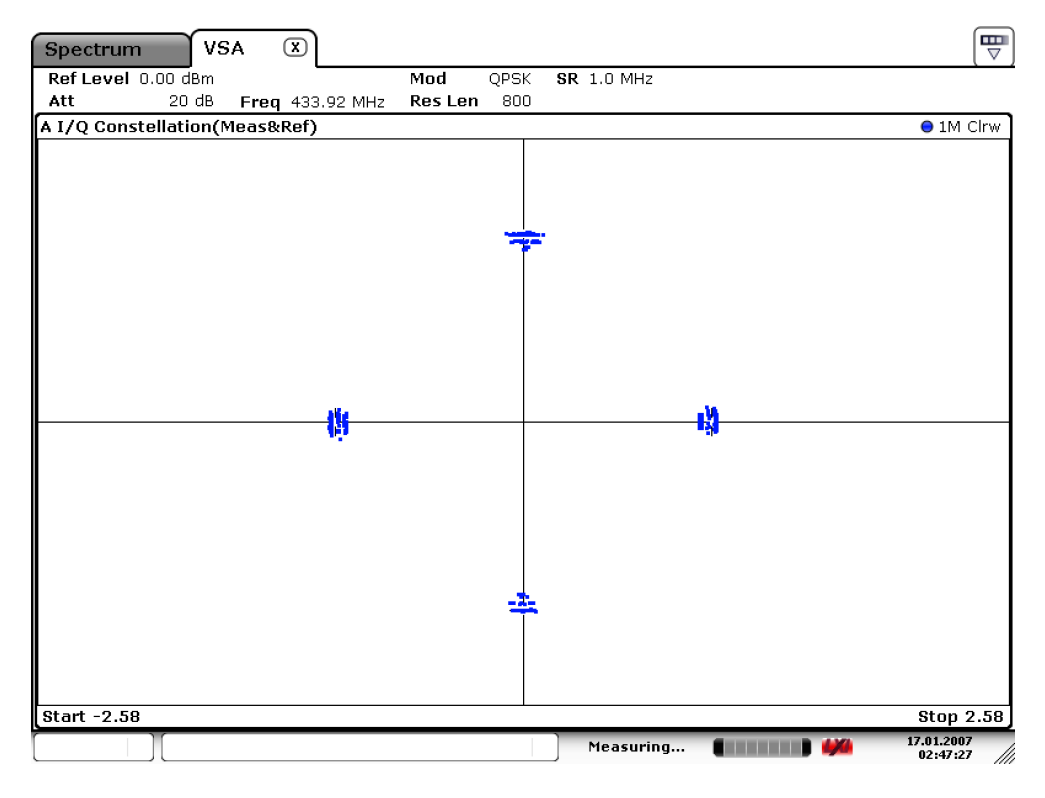

2.1. ábra. QPSK konstelláció(elforgatott verzió  $\pi/4$ -el)

Ez koszinuszos formában ennek felel meg:

$$
s_n(t) = \sqrt{2E_b/T_s} \cos(2\pi f_m t + \theta_n) \tag{2.2}
$$

Additív Gaussi csatornában ehhez a jelhez hozzáadódik egy  $\omega_n$  valószínűségi változó 0 várhatóértékkel és  $\sigma = 10^{-SNR/20}$  szórással, ahol SNR a jel-zaj viszony(Szimulált zajos jel a [2.2](#page-8-1) ábrán látható).

#### <span id="page-7-0"></span>2.1.2. A QPSK jel spektruma

Mivel egy konkrét  $f_m$  frekvenciára felkevert négyszögjelről van szó ezért a spektrum ezekb®l adódik össze:

$$
X(\omega) = AT_s sinc(\omega T_s) + 2\pi f_m \tag{2.3}
$$

Eme spektrum látható az előző fejezetben.

#### <span id="page-7-1"></span>2.1.3. A QPSK jel demodulációja(Costas-hurok)

Fázis és frekvenciahiba nélkül a demoduláció a moduláló vektor forgásirányával ellentétes irányú körforgóvektorral való visszaszorzásból áll.

$$
\sqrt{2E_b/T_s}e^{j2\pi f_m t + \theta_n} \cdot e^{-j2\pi f_m t} = \sqrt{2E_b/T_s}e^{\theta_n} \tag{2.4}
$$

Ha a két vektor fázisa közt különbség van akkor ez megjelenik a demodulált adatban is (ha a hiba frekvencia hiba akkor a  $\theta_e$  ciklikusan 0-tól  $2\pi$  felé változik , ez a vektor(ezzel együtt a konstelláció) forgását idézi elő):

$$
\sqrt{2E_b/T_s}e^{j2\pi f_m t + \theta_n} \cdot e^{-j2\pi f_m t + \theta_e} = \sqrt{2E_b/T_s}e^{\theta_n + \theta_e}
$$
\n(2.5)

Ahhoz hogy ezt ki tudjuk kompenzálni ebb®l a hibából kell egy hibajelet generálni.A fázis-hiba jelet úgy képzem, hogy [2.4](#page-10-0) ábrán látható módon szorzom a döntés előtti ( $I_{inaccurate}$ ,  $Q_{inaccurate}$ ) és utáni  $(I_{limited}, Q_{limited})$  szimbólumok valós és képzetes részét és kivonom őket egymásból  $|5|$ .

$$
u_{phaseerror} = I_{inaccurate}Q_{limited} - Q_{inaccurate}I_{limited}
$$
\n
$$
(2.6)
$$

Ezt a hibajelet szűrve és integrálva használja a vevő a fázis- és frekvenciahiba kijavítására.

### <span id="page-7-2"></span>2.2. Adatátviteli lánc szimulációja C nyelven

A szimulációra azért van szükség mert ha elkészül a végleges realizációja az adónak és a vevőnek, ellenőrizni kell a hatékonyságát. Erre egy szimuláció ahol tudjuk hasonlítani a realizált működést az optimális szimulált működéshez a legalkalmasabb. Ehhez szimulálni kell az adatok előállításától a demodulációig a csatornában felszedett hibákkal együtt mindent. Emellett a vevő oldali szimulációs programkód a valós vételre is fel lesz használva; az adó oldali programkód részei pedig a különálló szintézeres megvalósításban a modulációt végz® mikrokontrolleren futnak.

### <span id="page-8-0"></span>2.2.1. Ideális eset

Az elméleti részben leírtak alapján QPSK demoduláció ideális esetben csak a moduláló vektor forgásirányával ellentétes irányú körforgóvektorral való visszaszorzásból áll. Az [2.2](#page-8-1) ábrán egy ilyen demoduláció látszódik AGWN-csatornán.

<span id="page-8-1"></span>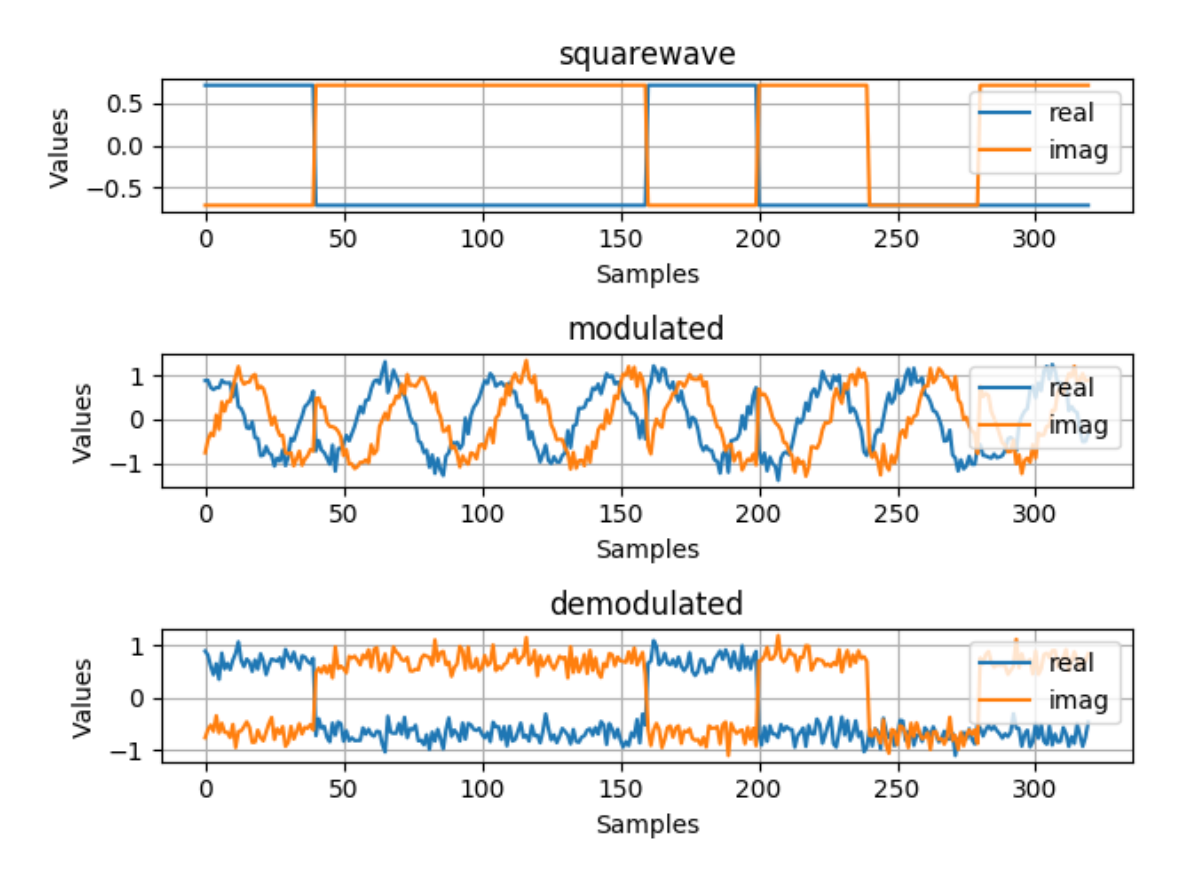

2.2. ábra. AGWN demoduláció

- 1. Először egy adott mennyiségű adat generálódik véletlenszerűen a randombytes.c [\(4.1\)](#page-44-0) kóddal
- 2. Ezekből QPSK szimbólumok képződnek a byte2symbol.c[\(4.2\)](#page-44-1) kóddal. A QPSK szimbólumok 00,01,10,11 bit kettősöket tartalmazzák.
- 3. Ezután az increment.c[\(4.4\)](#page-48-0) kóddal inkrementálódik a jel(gyakorlatilag egy megadott szorzó szerint ismétlődnek ugyanazok a szimbólumok egymás után), hogy modulálható legyen
- 4. Majd felszorzódik egy komplex körforgó vektorral, ezt a cnco.c[\(4.5\)](#page-49-0) végzi(Complex Number Controlled Oscillator)
- 5. Ezután Gauss-i fehér zaj adódik a jelhez az agwn.c[\(4.3\)](#page-46-0) kóddal
- 6. Egy másik CNCO-val ami az előző konjugáltját generálja $(4.5)$  visszaszorzom a jelet

Látható hogy ez demoduláció tökéletes abból a szempontból, hogy a jelből teljesen eltűnt a moduláló jel frekvenciakomponense.

#### <span id="page-9-0"></span>2.2.2. A frekvencia- és fázishiba

Egy például LEO pályán keringő műhold viszont kb 28000 km/h sebességgel kering a Föld körül ez a Doppler-effektus miatt több tíz kilohertzes csúszást eredményezhet 2 GHz körül, ahol a műhold tervezett adósávja elhelyezkedik.

Ez jelentős nemkívánatos frekvenciakomponenseket hoz be a spektrumba, sőt a földi vevőállomás és a műhold lokál oszcillátorának a frekvencia és fázisbeli eltérése is hibát okoz [2.3.](#page-9-1) Tehát szükség van egy eszközre ami kikompenzálja a fázis és frekvenciahibát. Ez a Costas-hurok [2.4](#page-10-0) [\[5\]](#page-40-0).

<span id="page-9-1"></span>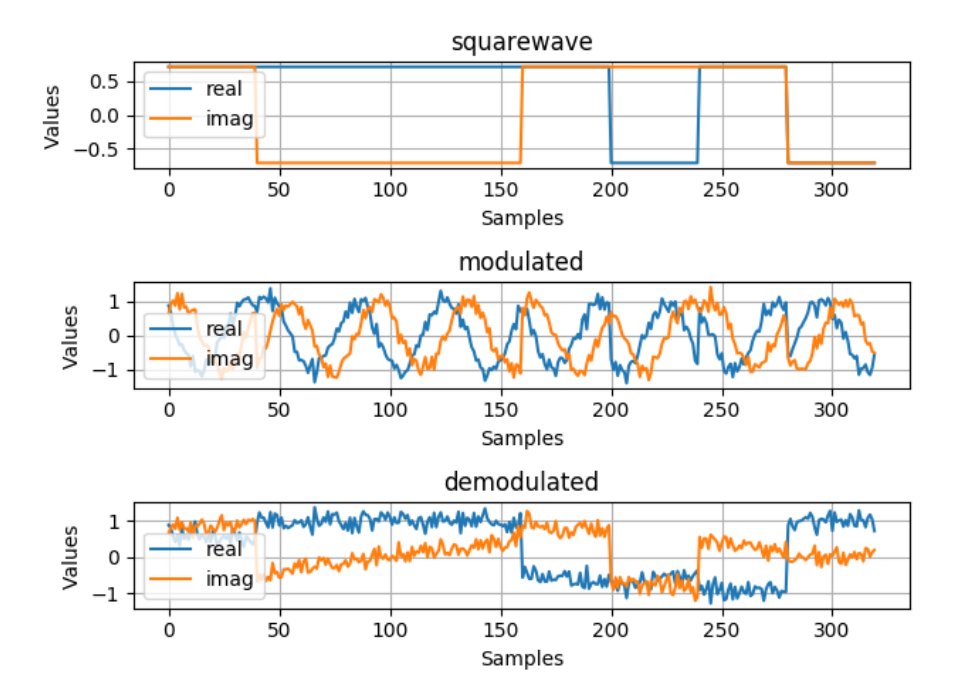

2.3. ábra. Frekvenciahibás(5 kHz) demoduláció

<span id="page-10-0"></span>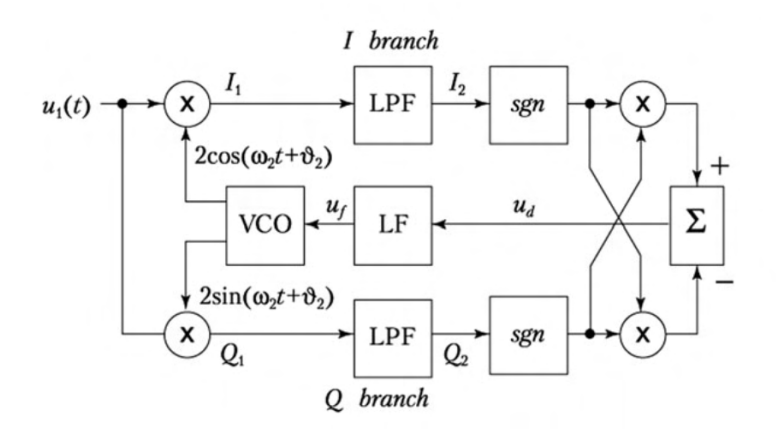

2.4. ábra. A Costas-hurok

- 1. Az előző szekcióban leírt módon generálva lesz egy modulált jel, majd nem a moduláló hanem egy ahhoz képest ofszettel rendelkez® frekvenciával szorozódik vissza.
- 2. Ezután dekrementálódik a decrementbinary.c[\(4.7\)](#page-52-0)kóddal
- 3. A dekrementált jelet vizsgálva döntök hogy valójában melyik szimbólum is érkezett meg.
- 4. Az elméleti részben leírtak alapján a [2.4](#page-10-0) ábrán látható módon szorzódik a döntés előtti és utáni szimbólumok valós és képzetes része ezután kivonódnak egymásból [\(4.9\)](#page-54-0). Ez adja a fázishibát [2.5](#page-11-1) [2.6](#page-11-2) .
- 5. Eza fázishiba jel utána integrálva lesz.
- 6. Az integrált fázishibával pedig egy CNCO-t(Complex numerically-controlled oscillator) léptetődik előre, és az oszcillátor jelével visszaszorzódik az aktuális jel adat. Az aktuális kódomban még nincs a hibajelen szűrő, ezzel majd optimalizálni lehet a működését és alkalmasabb lesz a zajosabb jelek kompenzálására is. A moduláló, modulált és demodulált jel( plusz az el®bbi konstellációs ábrája) látszódik a [2.22](#page-18-0) képen.

<span id="page-11-1"></span>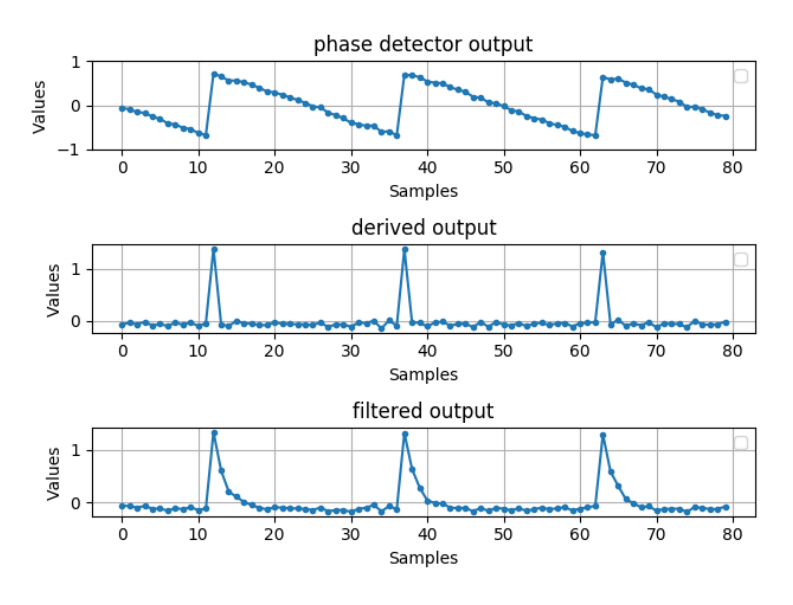

2.5. ábra. Fázisdetektor jele(1 kHz vevő ofszet)

<span id="page-11-2"></span>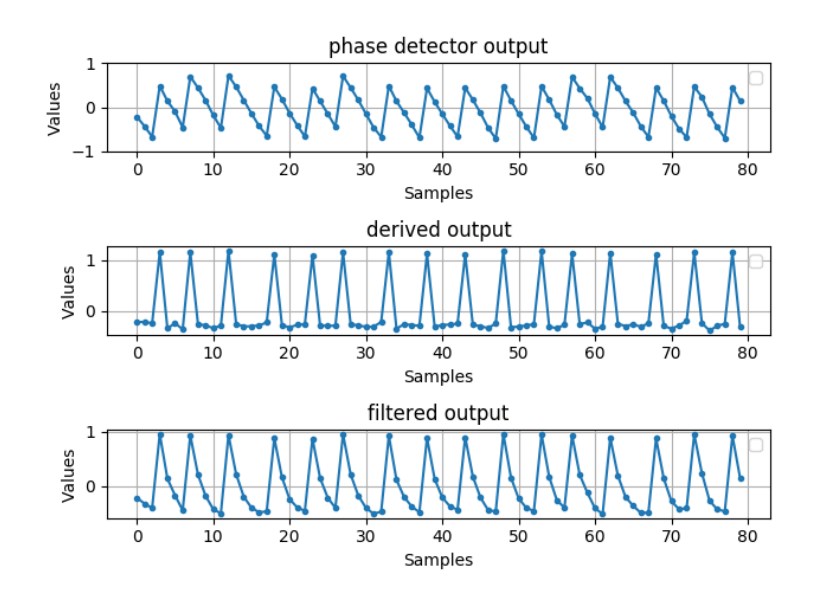

2.6. ábra. Fázisdetektor jele(5 kHz vevő ofszet)

## <span id="page-11-0"></span>2.3. Adatátviteli lánc szimulációja és tesztelése GNU Radio segítségével

Foglalkoztam az előbb leírt szimuláció megvalósításával GNURadio környezetben is. Ennek a célja az volt hogy legyen egy átfogó képem az egész QPSK adatátviteli láncról. Ezt a GNURadio grafikus felületet és jelábrázolási funkciói nagyban elősegítették.

Megvalósítottam egy .wav file átvitelét,először szoftveresen szimulálva, ezután pedig két B200 mini típusú szoftverrádióval le is teszteltem az átvitelt.

Az adó rész egy wav fájl forrásból áll, utána egy audió kodek megvalósítás található majd egy blokk mely komplex szimbólumokká alakítja a byte-okat.

A vev® rész el®ször megkeresi a megfelel® mintavételi id®pontot, egységkörre rakja a szimbólumokat majd kijavítja a frekvencia és fázishibát.

#### Az audió kodek

A .wav fájl forrás float értékeket küld ki magából, ezeket byte-okká kell alakítani. Ezt egy LPCM kodek végzi [2.7,](#page-12-0) azaz Linear Pulse Code Modulation. Gyakorlatilag a legegyszerűbb kodek amely a float értékeket kicsomagolja byte-okká, tehát egy 32-bites értéket 4 darab 8-bites értékre bont semmi más tömörítést nem végez.Az audiofájlt mintavételi értékek sorozataként továbbítja. Azért ezt a kodeket választottam mert egyszerű, GNURadio-s blokkokból megvalósítható és ebből kifolyólag könnyen érhető.

<span id="page-12-0"></span>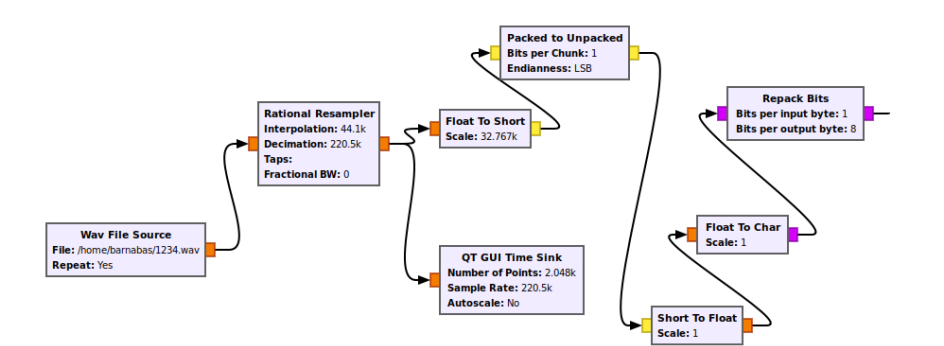

2.7. ábra. A .wav fálj float értékeinek 8-bitre bontását végző kodek része a programnak

#### A csomagokra bontás

Ahhoz, hogy akármilyen fájl eleje és vége meglegyen egy rádiós kommunikációban célszerű őket adott hosszúságú csomagokra bontani. Ezt végzi a következő része az adatátviteli láncnak [2.8.](#page-12-1) Ehhez a GNURadio Tagged stream funkcióját kell használni, és a Protocol formatter blokkot, mely egy "fejlécet" fűz minden packet-hez, tehát megjelöli az elejüket egy bitsorral.

<span id="page-12-1"></span>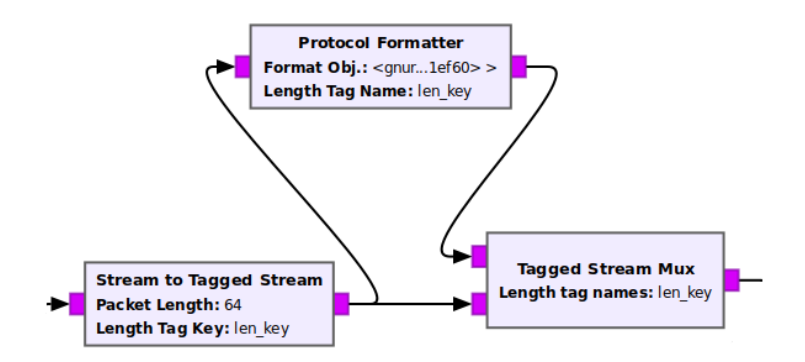

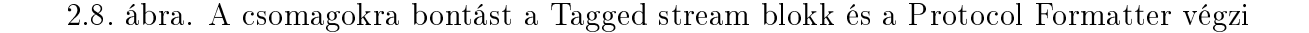

#### A szimbólumokká alakítás

A QPSK moduláció komplex szimbólumokat használ, egy szimbólum két bites és megvan melyik két bit a konstelláció melyik értékének felel meg. A következő blokk, a mo<span id="page-13-0"></span>dulátor [2.9,](#page-13-0) ezt a megfeleltetést végzi Gray-kódolás alapján, tehát a kimenete komplex értékek.

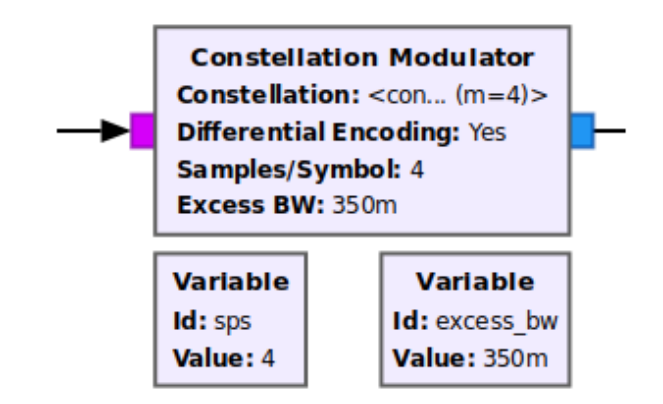

2.9. ábra. A modulátor blokk, melyen be lehet állítani az négyzetgyök-emelt-koszinusz impulzus formálás lekerekítési paraméterét

#### USRP Sink

<span id="page-13-1"></span>Ez a blokk [2.10](#page-13-1) a B200 mini-be irányítja át az általam generált komplex szimbólumokat. A hardver pedig kiküldi ezt a jelet a beállított középfrekvencián.

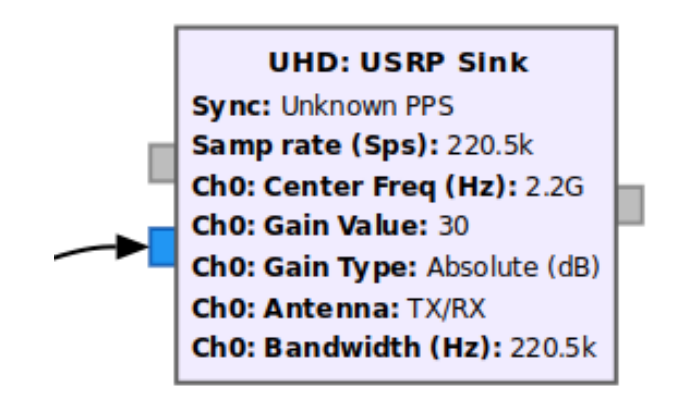

2.10. ábra. Az USRP Sink blokk, beállítva 2.2GHz-re, mely az összes USRP szoftverrádiót támogatja

#### USRP Source

<span id="page-14-0"></span>Ez a blokk [2.11](#page-14-0) a vevő részen B200 mini-ből ,a megadott frekvenciáról lekevert, alapsávi jelet küldi tovább a programnak.

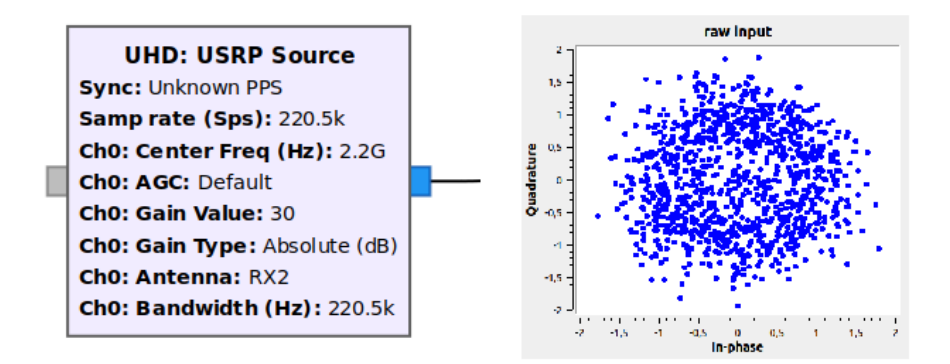

2.11. ábra. Az USRP Source blokk, beállítva 2.2 GHz-re és kimeneti jelének konstellációja

#### A legjobb mintavételi id®zítés megkeresése

A következ® blokk [2.12](#page-14-1) arra szolgál hogy a bejöv® szimbólumok pulzusainak a csúcsán mintavételezze ne pedig az átmenetkor, mivel a szimbólumokká alakításkor egy emelt koszinusz szűrővel "lekerekítette" a jelet ezért itt egy másik emelt koszinusszal illesztett szűrőként megpróbálja legjobban visszanyerni az eredeti jelett. Minimalizálva a szimbólumáthallást.

<span id="page-14-1"></span>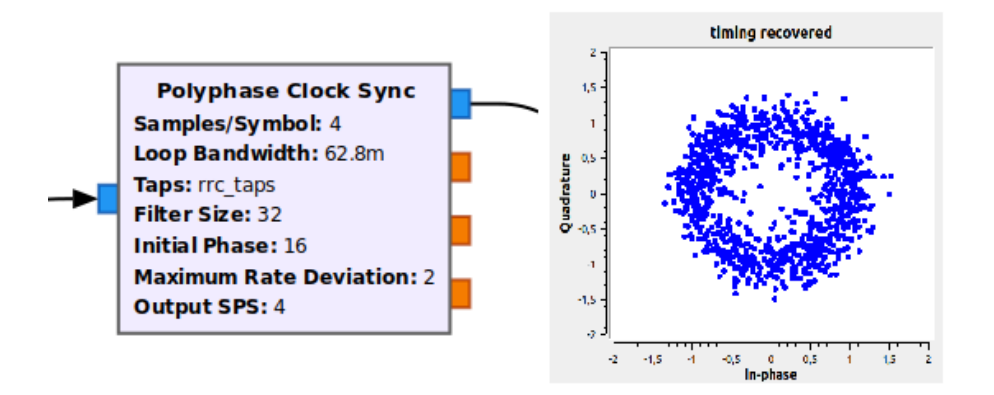

2.12. ábra. Polyphase Clock Sync blokk, mely a jó mintavételezési id®zítés visszaállítására szolgál, és kimeneti jelének konstellációja

#### Egységkörre rakás

A CMA Equalizer blokk [2.13](#page-15-0) pedig a zajos, nem konstans amplitúdójú jelet megpróbálja az egységkörre tenni, tehát 1-nél ne legyen nagyobb a komplex vektor hossza.

<span id="page-15-0"></span>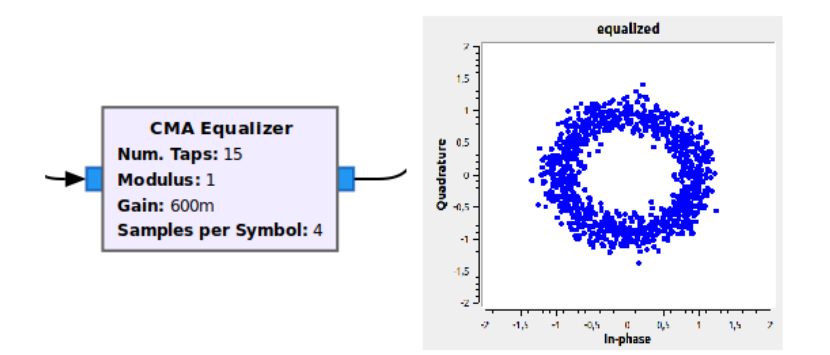

2.13. ábra. A képen a CMA Equalizer blokk(és kimeneti jelének konstellációja) látható, átlagoló ablak segítségével az összes szimbólumot az egységkörre rakja

#### Costas hurok

A Costas-hurok funkciójáról és működéséről már sok szó esett ebben a dokumentumban

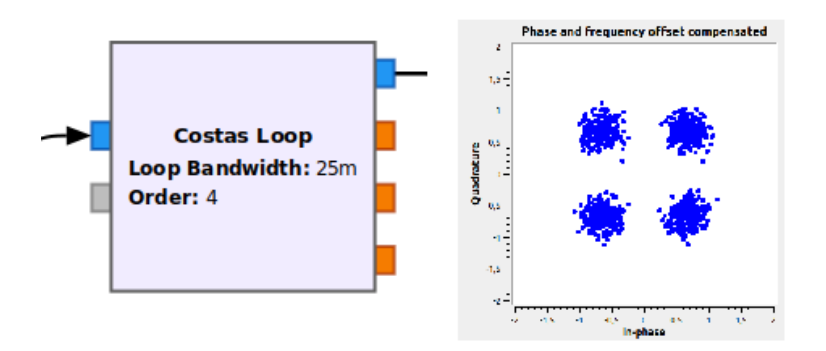

2.14. ábra. A Costas-hurkot megvalósító blokk és kimeneti jelének konstellációja

#### A demodulátor

<span id="page-15-1"></span>A különböz® torzítási hibáktól mentesített szimbólumok pedig itt [2.15](#page-15-1) demodulálódnak, tehát átalakulnak komplex szimbólumból byte folyammá.

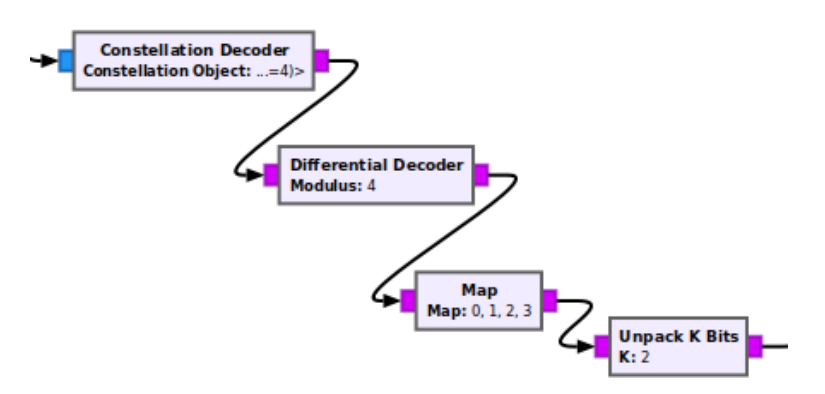

2.15. ábra. A Costas-hurkot megvalósító blokk és kimeneti jelének konstellációja

#### A csomagok szétszedése

<span id="page-16-0"></span>A következ® blokk [2.16](#page-16-0) megkeresi a fejlécet a csomagok eleje megtalálásának céljából, azután megfosztja a csomagokat a fejléc bitekt®l és kiadja már csak a hangfálj byte-jait.

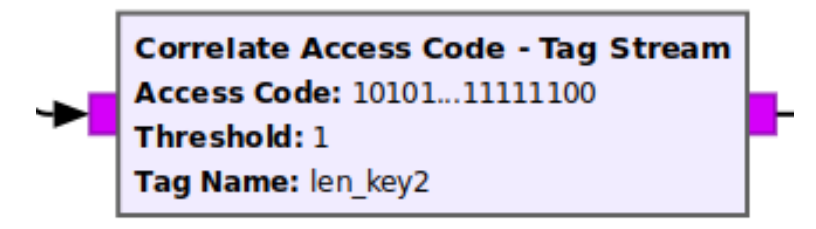

2.16. ábra. A Correlate Access Code blokk a fejlécben megadott bitsort keresi, ha megtalálja akkor tovább engedi a stream-et és leszedi a fejlécet

#### A byte-okból hangfálj

<span id="page-16-1"></span>Itt [2.17](#page-16-1) az adat byte-okat már csak össze kell fűzni négyesével float-okká és kész a .wav fájl.

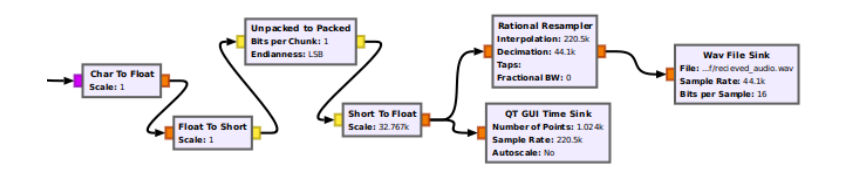

2.17. ábra. Az itt látható blokkok azt csinálják mint az adó oldalon lévő audió feldolgozó blokkok csak fordított sorrendben

#### Megvalósítás

Az adó és vevő szerepét is egy-egy B200 mini [2.19](#page-17-0) típusú SDR töltötte be, a kimenő jel ki lett mérve spektrum analizátorra[l2.18.](#page-17-1)

#### Tapasztalatok

A GNURadio program nagyon hasznos segítség a különböző modulációk részletes működésének megértésére, de Python kódot futtat ami bizonyos sebességek után nem optimális. Ha a felhasználó komolyabb jelfeldolgozási láncot akar létrehozni benne ,személyes tapasztalataim alapján, az igényes dokumentáció hiánya nagyon meglassítja a munkát benne. Ezért írtam egy saját grafikus megjelenítő programot mely az általam már megírt szimulációs C kód jeleit rajzolja fel folytonos animációval. A jövőbeli jelfeldolgozó kódom hibakereséséhez írtam és hasznos lesz majd ehhez ez az ábrázoló környezet. A következő szekcióban röviden leírom az ábrázoló kód működését.

<span id="page-17-1"></span>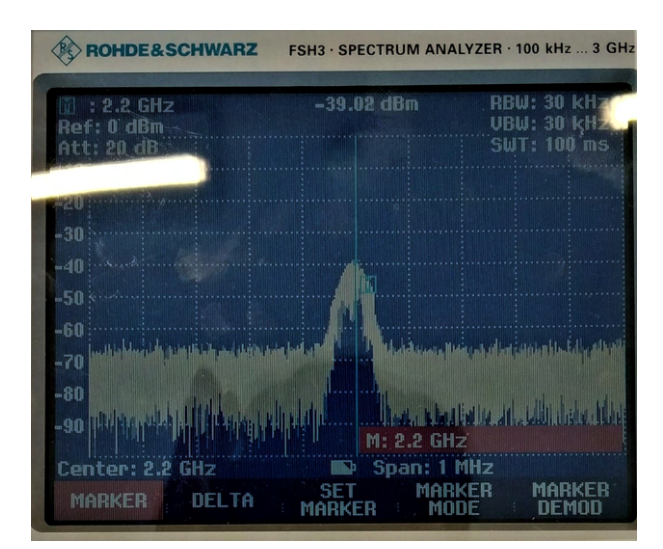

<span id="page-17-0"></span>2.18. ábra. Az adó oldali SDR kimeneti jelének spektruma egy Rhode & Schwarz FSH3 hordozható spektrum analizátoron

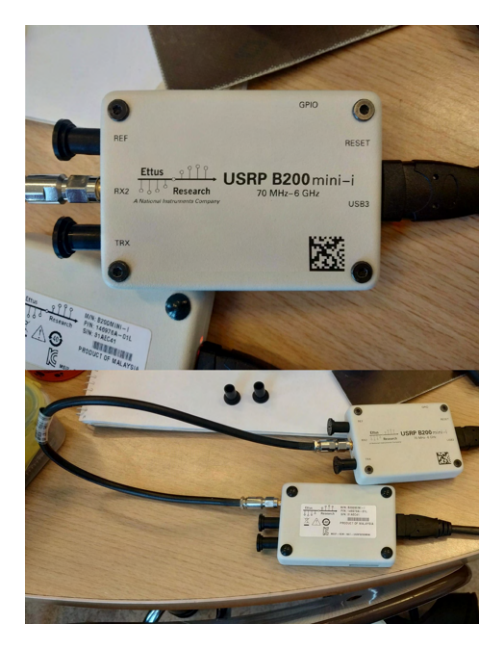

2.19. ábra. Az adó és vevő B200 Mini összekapcsolva a megfelelő csatalakozóikon keresztül

#### A szimulációs ábrázoló program

Az egész szimulációs kódot egy Shell script [4.12](#page-59-0) fogja össze mely egymás után hívja meg a jelfeldolgozó C programokat és a kimenetüket a Pipe operátor( | ) segítségével összeköti. A tee nevű program segítségével viszont minden jelfeldolgozási fázisban ki lehet írni egy bináris fájlba a kimenetet. Ezen bináris fájlokat olvassa és rajzolja ki a program, mely párhuzamos folyamatként fut a háttérben [2.22.](#page-18-0)

A animációs program Python-t használ, azon belül a matplotlib könyvtár animációs modulját [4.13,](#page-61-0) de mivel ez csak hibakeresésre és vizualizációra lesz felhasználva nem merülnek fel teljesítménybeli kérdések. A jelfeldolgozó részt nagyon egyszerű importálni egy összefügg® C kódba.

A ábrázoló kód úgy van megírva hogy könnyen lehessen új jeleket hozzáadni, egyenlőre két típusú ábrázolásra képes: id®tartománybeli komplex és konstellációs.

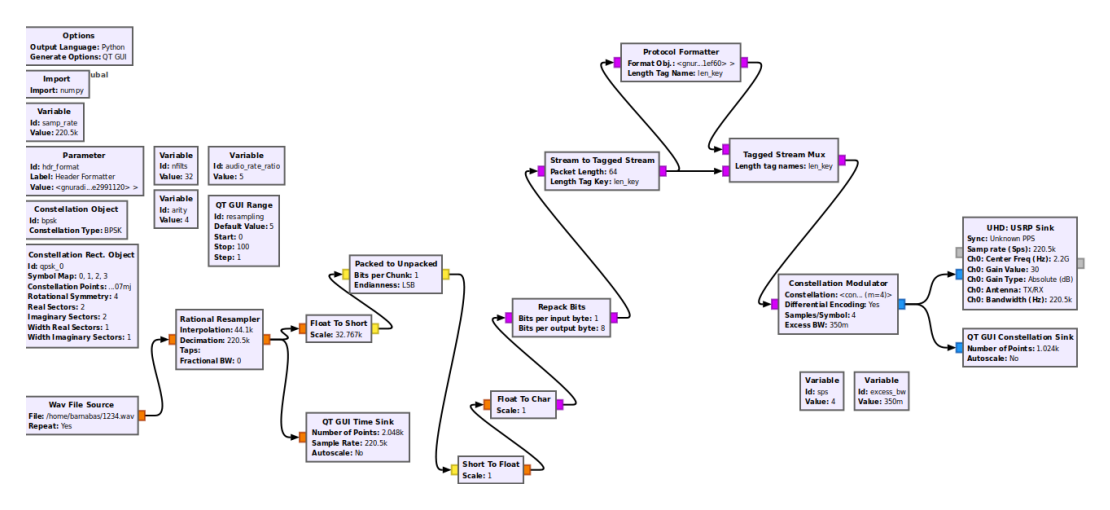

2.20. ábra. Az adó teljes folyamábrája

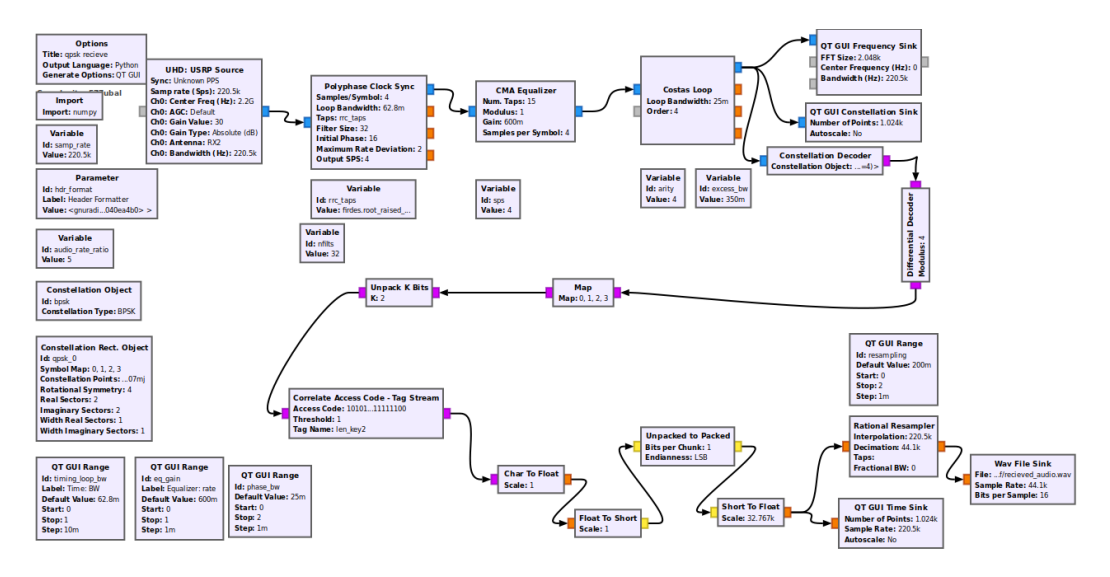

2.21. ábra. Az vevő teljes folyamábrája

<span id="page-18-0"></span>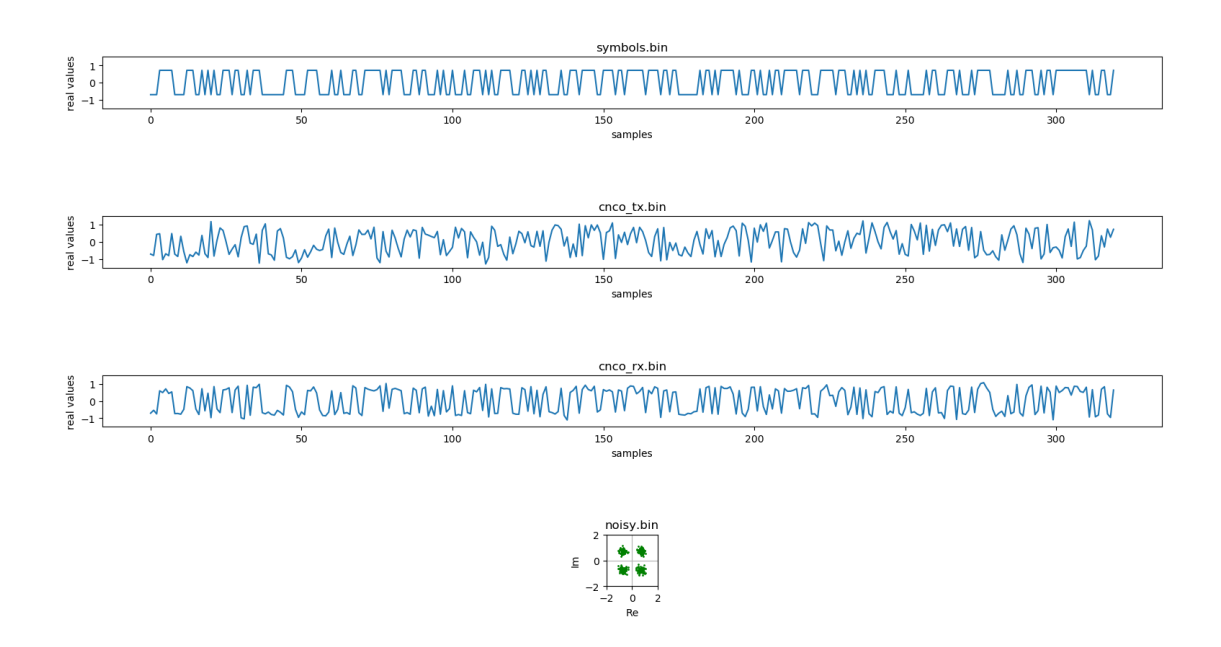

2.22. ábra. Pillanatkép a szimuláció működése közben

## <span id="page-19-0"></span>3. fejezet

## A rádió adó

Az adó pontos tervezési paraméterei ez év áprilisában derültek ki, ez vezetett némi találgatáshoz és komplikációkhoz a tervezés és megvalósítás folyamatában.

Az adó végleges paraméterei:

- 2245-2290 MHz, S-sáv
- Alacsony fogyasztás $(< 1 \text{ A})$
- $4x4 cm$
- Működjön a műhold szabályozatlan energiabuszáról $(3.0-3.4 \text{ V})$
- Hatékony sávkihasználás, 100kbit/s 1Mbit/s kódolatlan adatsebesség
- Kimeneti teljesítmény: körülbelül 27 dBm

### <span id="page-19-1"></span>3.1. Különálló szintézeres áramkör

Ez az áramkör még kevésbé definiált paraméterekkel lett megvalósítva, egy sokrétűbb eszköz. Nagyobb frekvenciasávot lefed és képes többféle QAM moduláció megvalósítására(ebből csak QPSK lett tesztelve). Célja a szintézer IC tesztelése: megfelel-e egy műholdfedélzeti adó követeléseinek?

#### <span id="page-19-2"></span>3.1.1. A szintézer

A szintézer IC-t Analog Devices kínálatából választottam mert megbízható és erre a célra megfelel® integrált lokáloszcillátorral ellátott IQ modulátor chippeket gyárt.

A tervezési irányelveket figyelembe véve 3 IC-re szűkült a választási lehetőség: ADRF6702, ADRF6703, ADRF6704. Ezek közül az ADRF6703 bizonyult a legjobb választásnak( az ADRF6703 jobb választás az ADRF6702 alacsonyabb fogyasztása de rosszabb rádiós paramétereivel szemben).

A referencia órajelet egy hőmérsékletkompenzált 20MHz-es oszcillátor szolgáltatja.

A hurokszűrő [3.1](#page-20-2), mely a VCO vezérlőfeszültségét szűri, 130 kHz-re lett beállítva.

<span id="page-20-2"></span>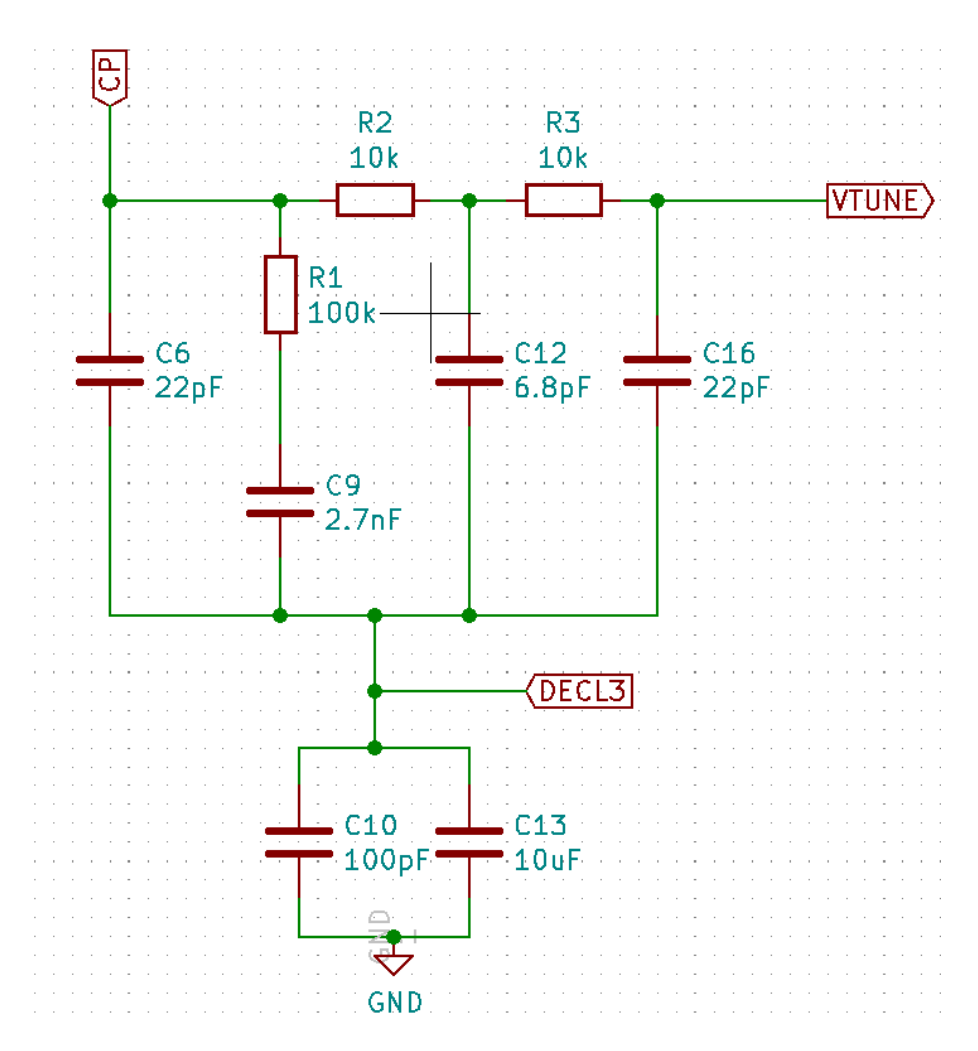

3.1. ábra. A 130kHz hurokszűrő

#### <span id="page-20-0"></span>3.1.2. Alapsávi jel előállítása

Az alapsávi jelet egy PIC32MM0064GPL036 alacsony fogyasztású mikrovezérlő állítja elő.

A szintézer bemeneteinek differenciális I és Q jelre van szükségük. Ezt nyolc GPIO láb és egy feszültségbeállító ellenállás hálózat segítségével állítja el® a mikrovezérl®.

Az ellenállás hálózat értékeit MatLab segítségével számítottam és az eredményeket LT-Spice programban validálta[m3.2.](#page-21-0)

#### <span id="page-20-1"></span>3.1.3. Realizáció

A tárgyalt áramkör legyártva [3.3.](#page-21-1) Az alkatrészek, ahelyett hogy egyszerre lettek volna beforrasztva, egyenként be lettek ültetve és működésük le lett tesztelve.

#### A beültetés és tesztelés

1. Először a mikrovezérlő tápellátását szolgáltató TPS62177 3.3V DC-DC konverter lett beforrasztva, multiméterrel le lett mérve a feszültsége. Majd egy 18 Ω terheléssel szintén ellenőrizve lett hogy tartja e az adatlapban specifikált paramétereket

<span id="page-21-0"></span>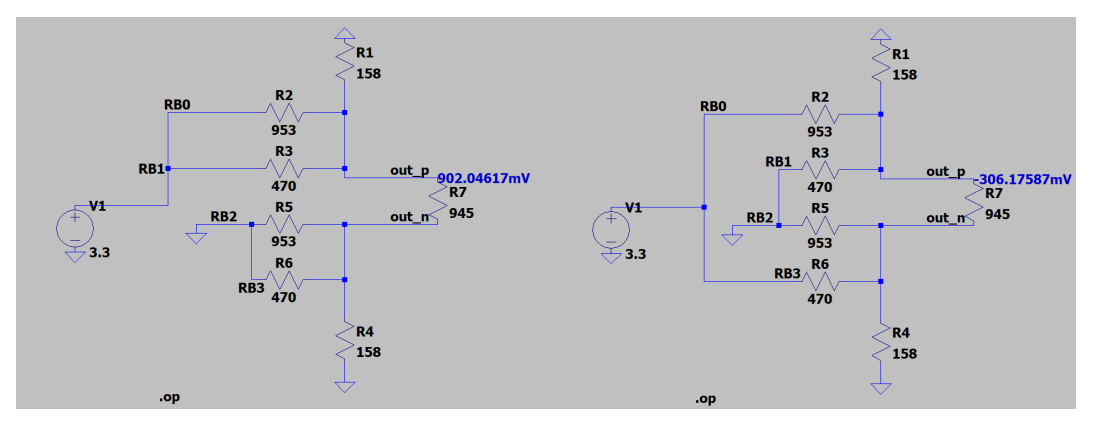

3.2. ábra. A feszültségbeállító hálózat LTSpice-ban

<span id="page-21-1"></span>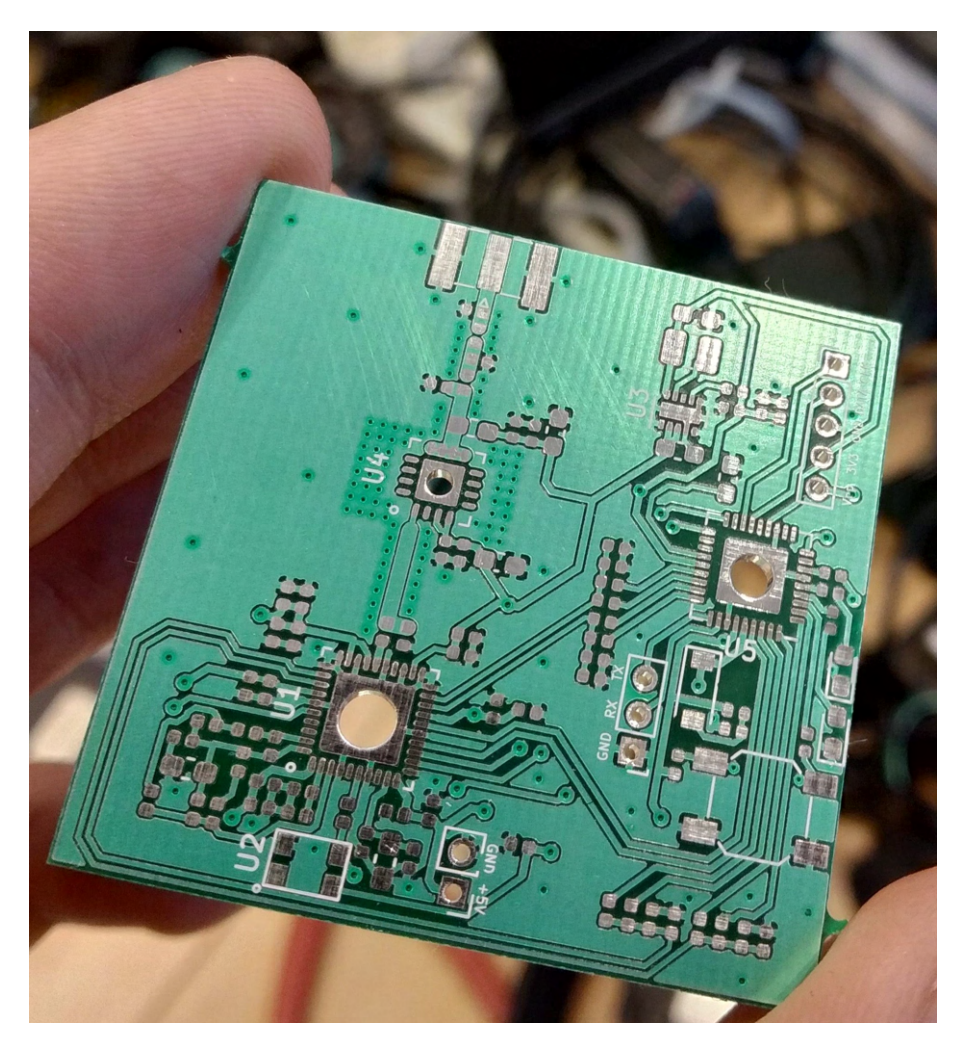

3.3. ábra. Az áramkör megvalósítása nyomtatott huzalozású lemezen

- 2. Miután a tápellátása le lett tesztelve, a PIC32MM0064GPL típusú mikrovezérlő lett beforrasztva. Először a programozó interfész(ICSP) lett ellenőrizve egy ICD 3 típusú programozó perifériával. Majd a soros interfész $(RX, TX)$ lábak) működése is ki lett próbálva egy USB-TTL átalakító segítségével. Az SPI interfész jele oszcilloszkóppal lett ellenőrizve a SCK, SDO és LE lábakon(ezek szükségesek a szintézer programozásához).
- 3. A következő lépés az LFTCXO075797 típusú hőmérséklet-kompenzált 20MHz-es

oszcillátor beültetése, jelének lemérése oszcilloszkóppal volt

4. Miután sikerült úgy beállítani a mikrovezérlőt, hogy a külső oszcillátor jeléről fusson ( ellen®rzés a rendszer órajel kivezetésével) a következ® lépés az ADRF6703 típusú IQ szintézer beültetése volt. Rengeteg munka után sikerült a chip regisztereit megfelelően konfigurálni. A szintézer működésének gyors ellenőrzése egy Rhode & Schwarz FSH3 hordozható spektrum analizátorral történt a képen [3.4](#page-22-1) látható módon (az áramkör bemenete labortápról ellátva 5V feszültséggel és 300mA áramkorláttal). A chip kimenetére egy vezeték lett forrasztva antennaként.

<span id="page-22-1"></span>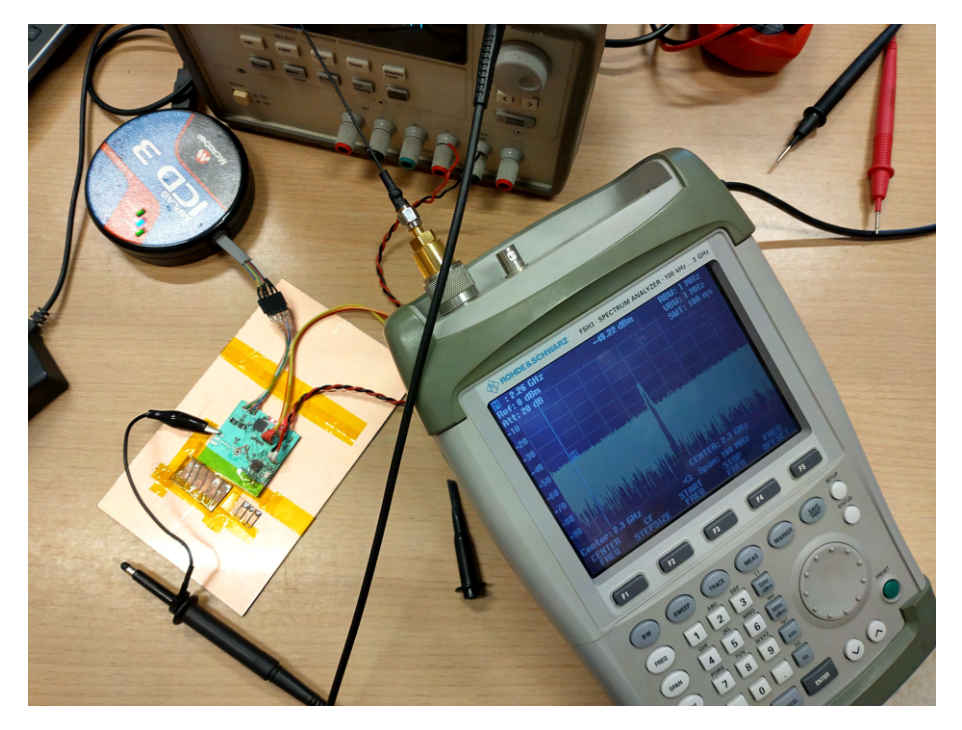

3.4. ábra. A szintézer ellen®rzése a chip kimenetére forrasztott méretezett vezetékkel antennaként

5. Az utolsó beültetendő alkatrész az ADL5606 típusú erősítő

#### <span id="page-22-0"></span>3.1.4. Az adó jelének kimérése

Az előző szekcióban a kimenő jel csak felületesen lett megmérve. Ebben a szekcióban, a szintézer kimeneti jelén, egy Rhode & Schwarz FSV típusú spektrum analizátorral folytatott mérés jegyzőkönyve következik. A mérés célja az adó megfelelő működésének ellen®rzése volt.

Az szintézert a mikrovezérlőn futó [4.14](#page-63-0) program konfigurálja és küldi tovább neki a QPSK modulált adatsort.

Az adó három frekvencián lett kimérve háromféle bitsebességgel. Az áramkör képes adni 2100MHz-től 2600MHz-ig terjedő tartományon, ehhez három reprezentatív adófrekvencia: 2140MHz, 2340MHz, 2600MHz. Ebből a dolgozatba csak a 2340MHz-es mérési eredmények lettek berakva, mivel reprezentálják a többi frekvencián mért adatokat is.

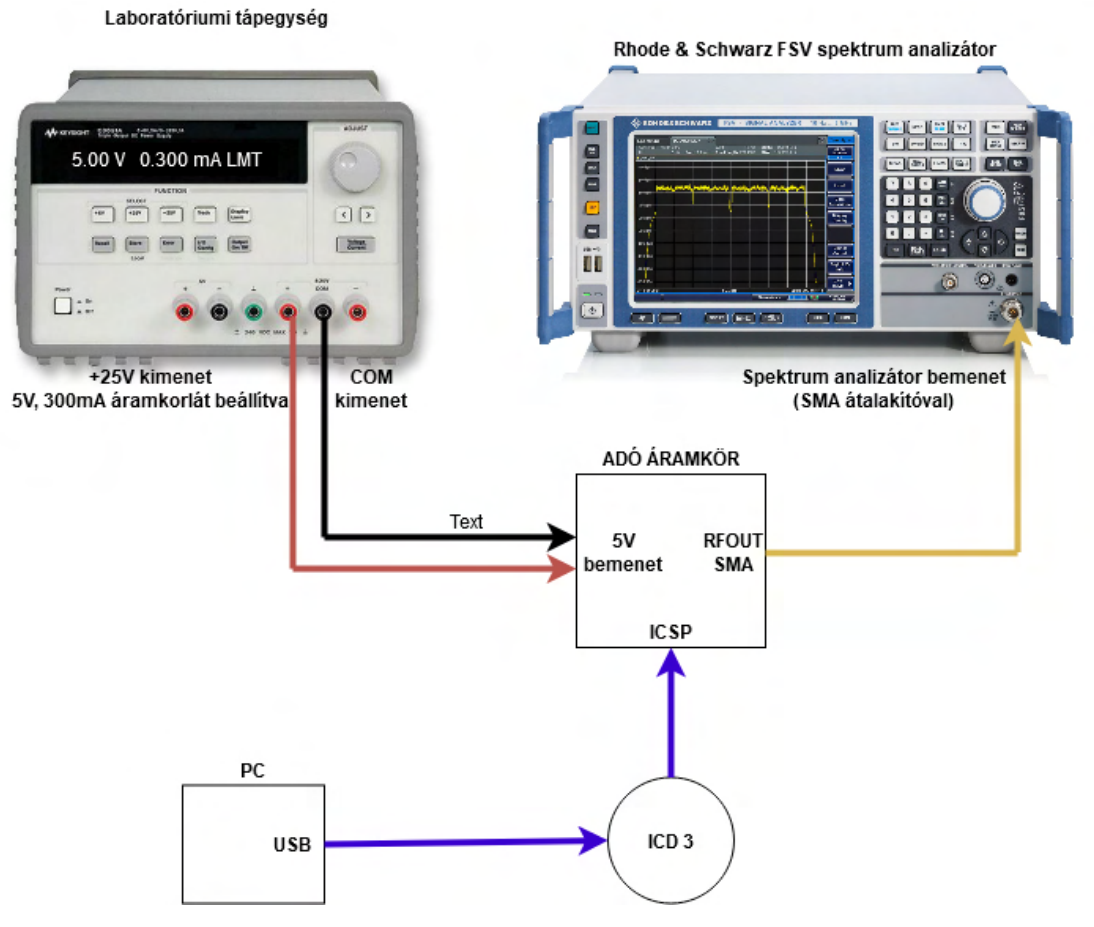

3.5. ábra. A mérési összeállítás blokkvázlata

<span id="page-23-0"></span>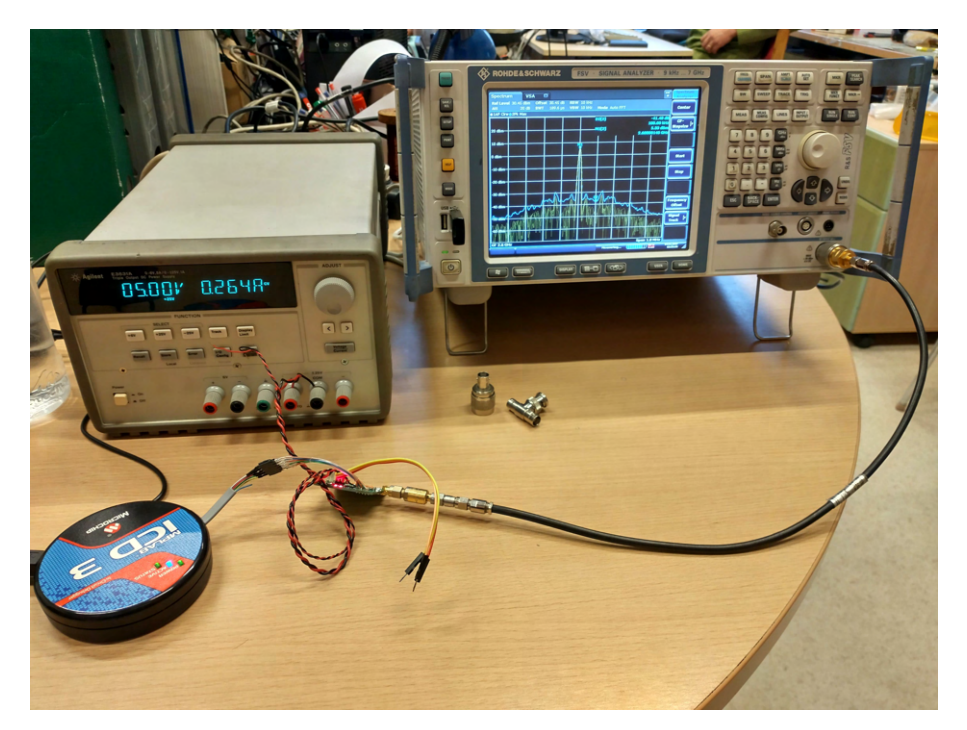

3.6. ábra. A mérési összeállítás

A háromféle szimbólumsebesség : 10kS/s, 100kS/s és 166kS/s (kS/s: kilosample per second). Mivel QPSK modulációt használ az áramkör, minden szimbólum két bitnyi in-

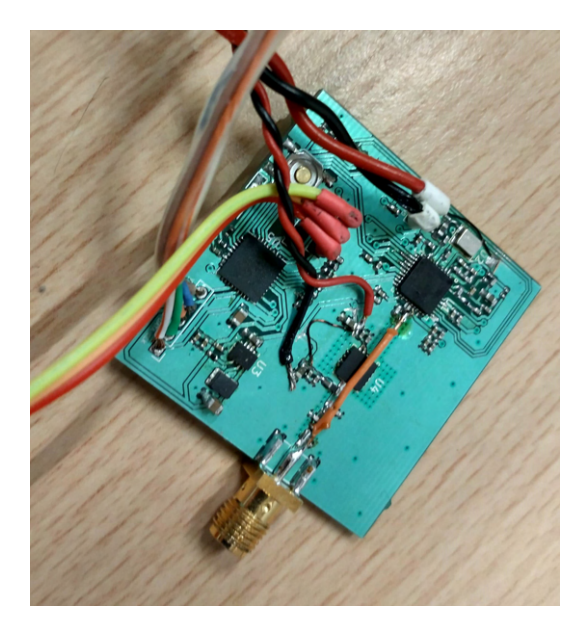

3.7. ábra. Az áramkör felkészítve a mérésre

formációt tartalmaz, ezért a bitsebességek a következők: 20kbit/s, 200kbit/s és 332kbit/s.

A tesztelő adatsor egy álvéletlen, 512 byte-ból álló, byte sorozat. Ez ismétlődik ciklikusan a kimeneten, biztosítva az egyenlő szimbólumeloszlást, szimulálva egy valóságos adatátvitelt, a reális mérési eredmények érdekében.

A mérési összeállításban szerepel az ICD 3 programozó periféria is. Ezzel lett beállítva az adófrekvencia és a szimbólumsebesség. Ezek a paraméterek a jöv®ben a mikrokontroller valamelyik soros interfészén(UART,I2C,SPI) keresztül lesznek programozhatóak működés közben.

A konstellációs mérési eredmények a spektrum analizátor Vector Signal Analysis funkciójának segítségével lettek megmérve. Az additív gaussi zaj pedig az SMA konnektor széthúzásával adódott a kommunikációhoz.

#### Mérések 2.34 GHz adófrekvencián

#### Szintézer stabilitásának a mérése

A szintézer spektruma ki lett mérve, úgy hogy a tápfeszültség 0.1 V lépésekben csökkentettem. Az utolsó szint amin még volt kimeneti RF jel a 3.3 V volt [3.17.](#page-29-0)

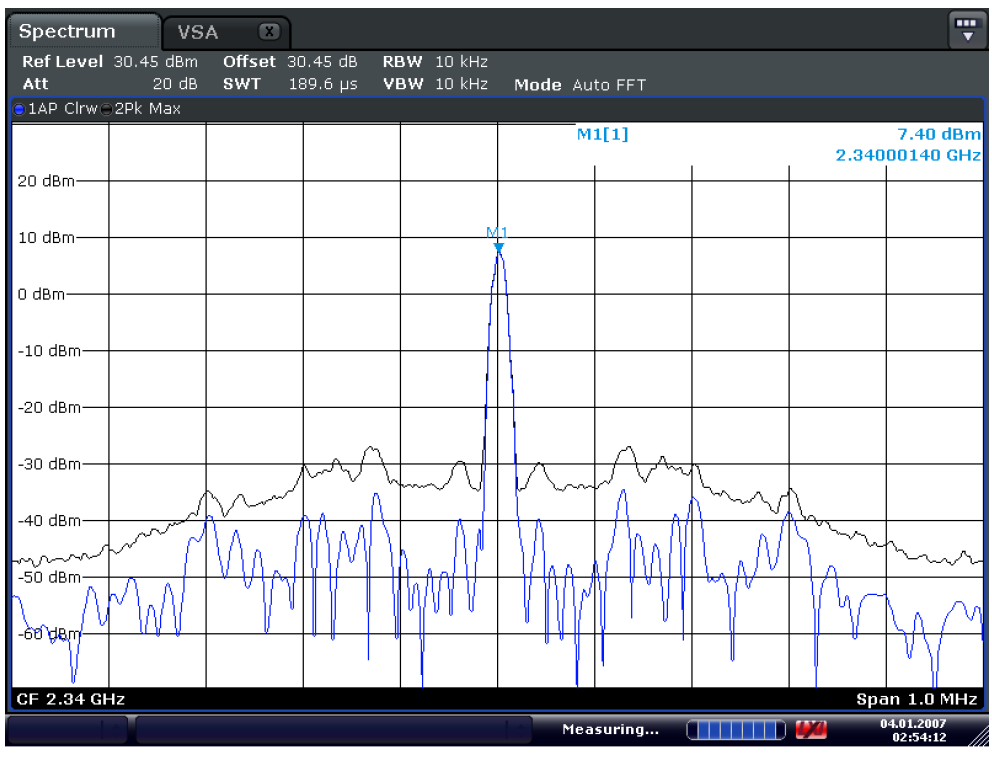

Date: 4.JAN.2007 02:54:13

3.8. ábra. A vivőjel spektruma 2.34 GHz frekvencián, 1MHz span

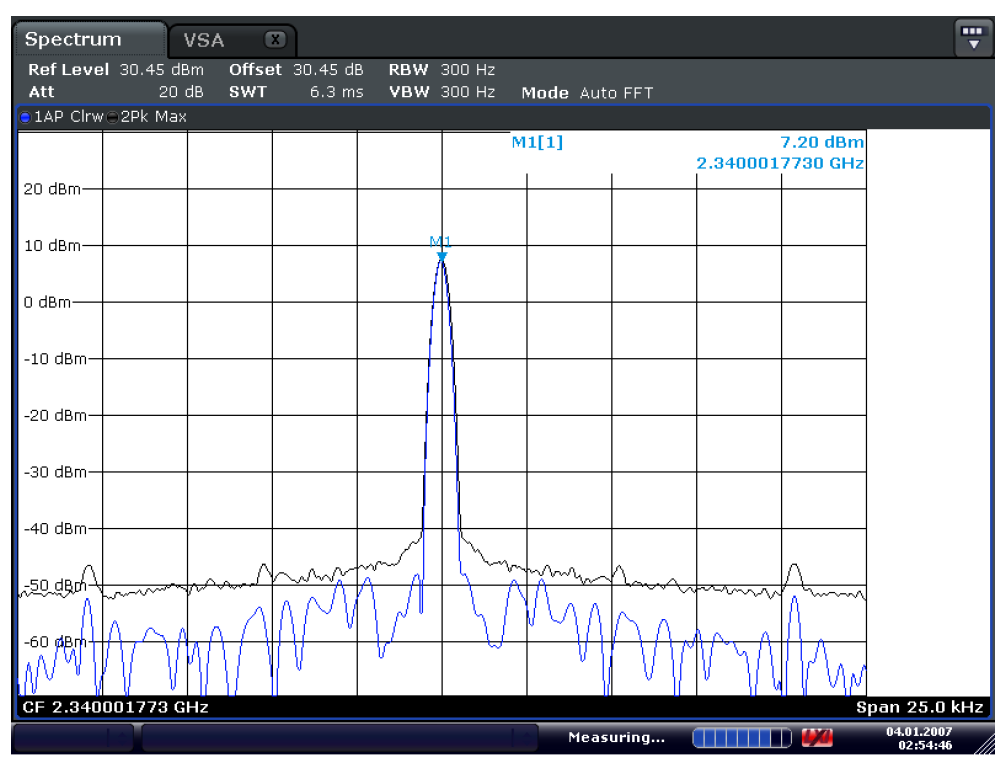

Date: 4.JAN.2007 02:54:47

3.9. ábra. A vivőjel spektruma 2.34 GHz frekvencián, 25kHz span

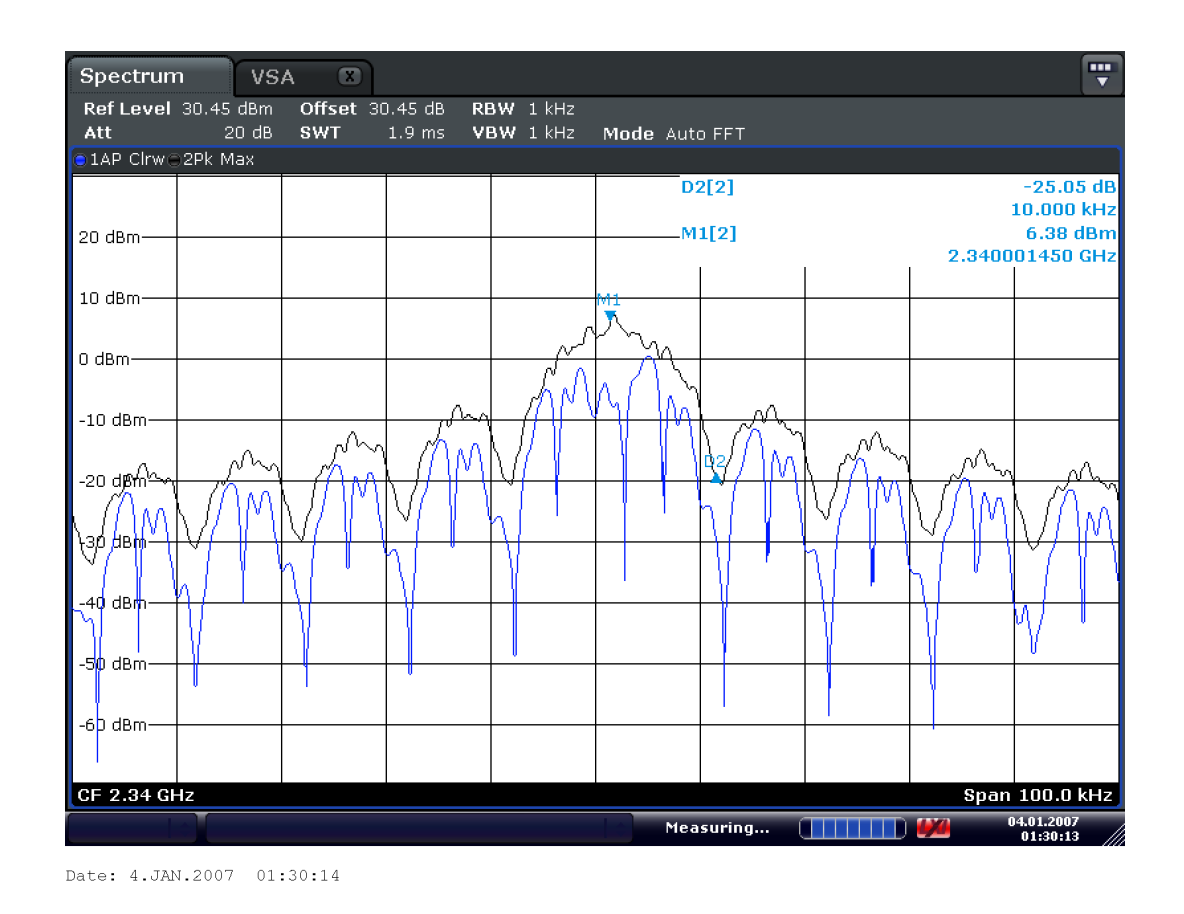

3.10. ábra. A modulált jel spektruma 2.34 GHz frekvencián, 10kS/s, 100 kHz span

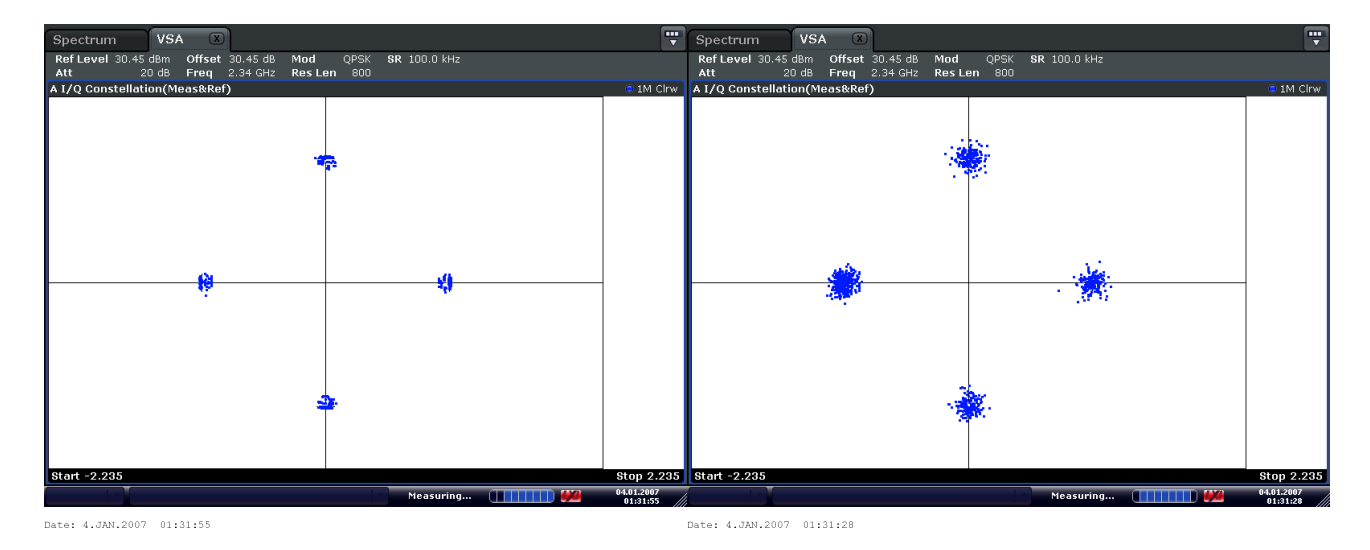

3.11. ábra. A modulált jel konstellációja additív zaj nélkül és additív gaussi zajjal 2.34 GHz frekvencián, 10kS/s

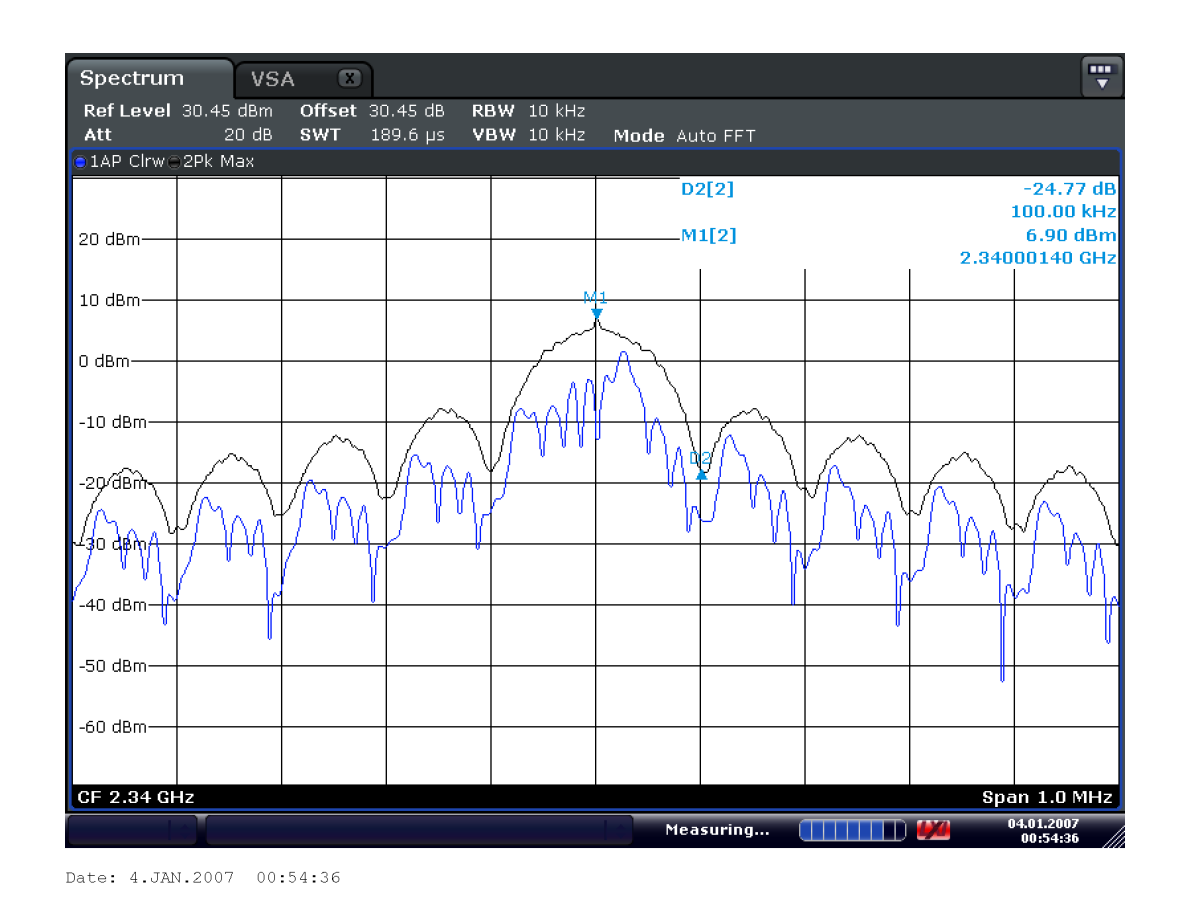

3.12. ábra. A modulált jel spektruma 2.34 GHz frekvencián, 100kS/s, 1 MHz span

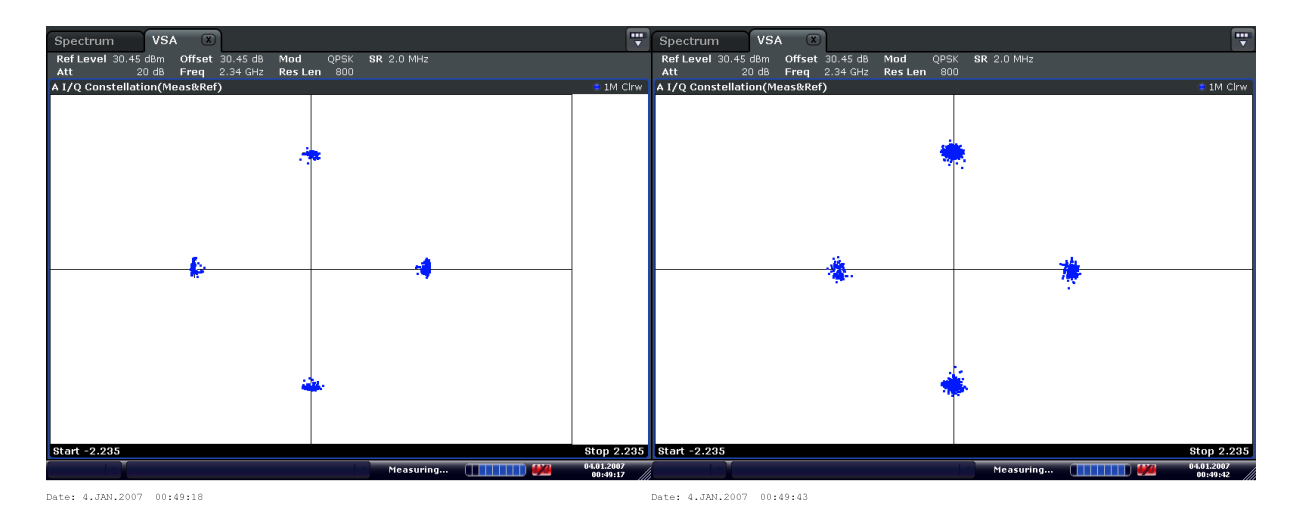

3.13. ábra. A modulált jel konstellációja additív zaj nélkül és additív gaussi zajjal 2.34 GHz frekvencián, 100kS/s

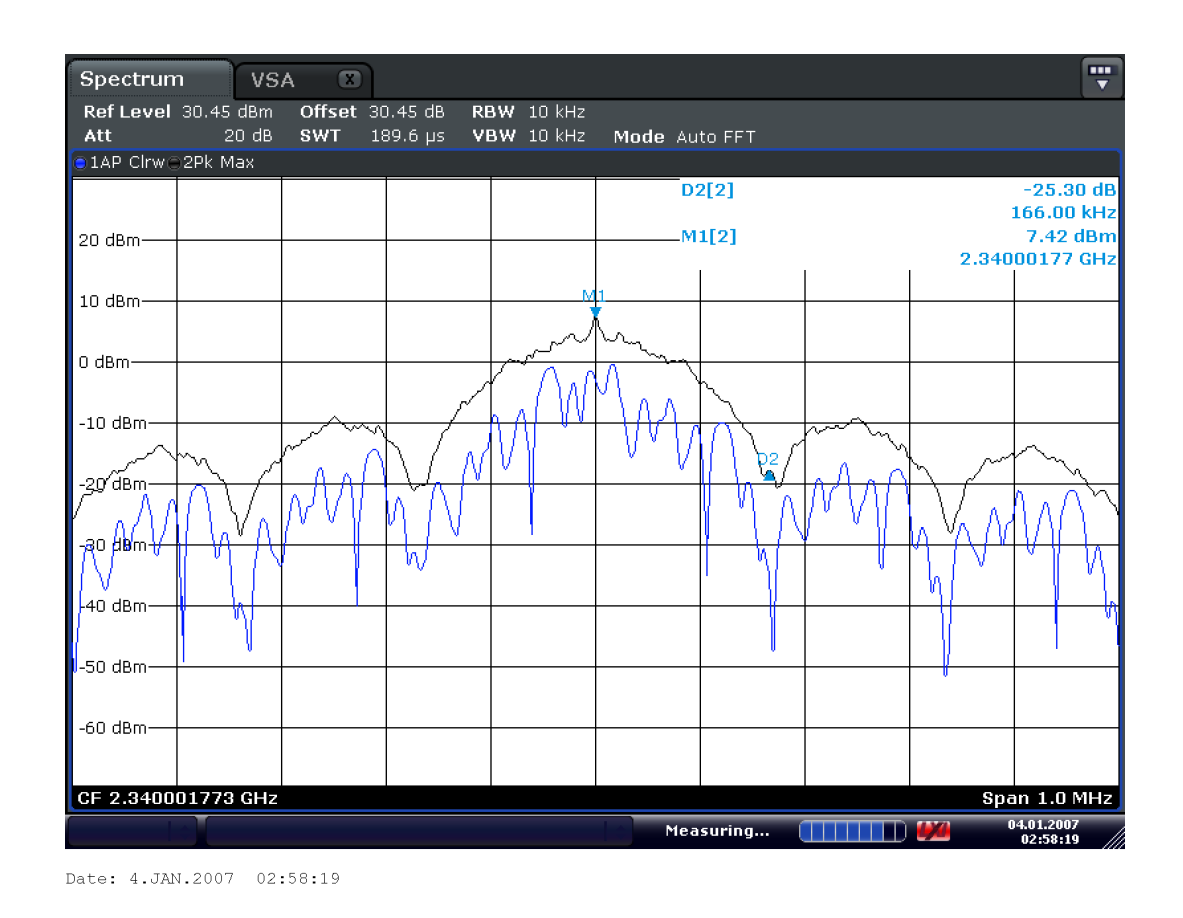

3.14. ábra. A modulált jel spektruma 2.34 GHz frekvencián, 166kS/s, 1 MHz span

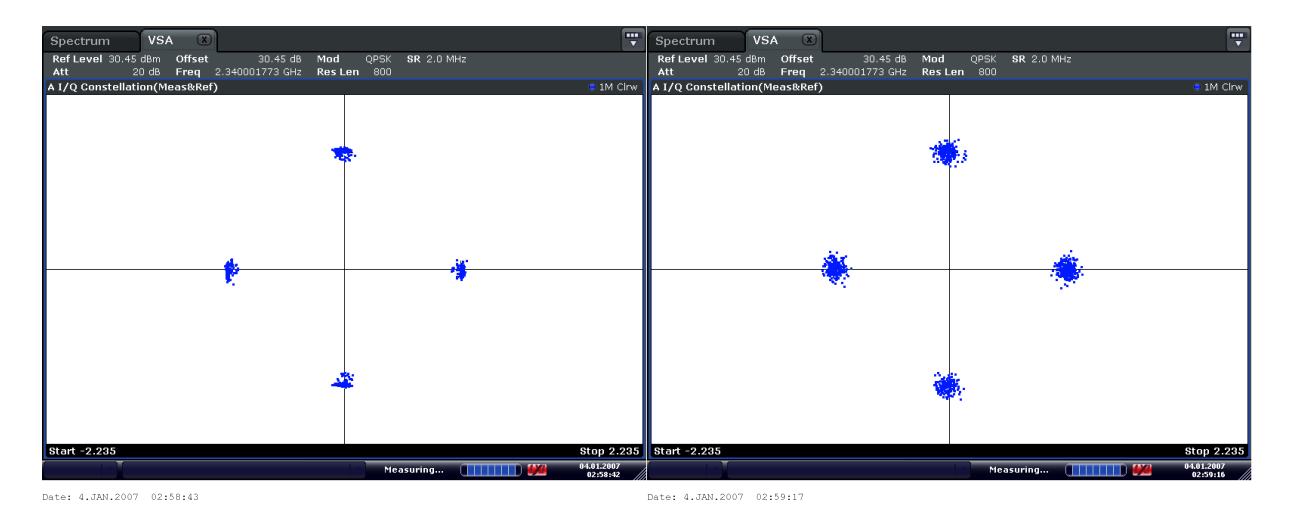

3.15. ábra. A modulált jel konstellációja additív zaj nélkül és additív gaussi zajjal 2.34 GHz frekvencián, 166kS/s

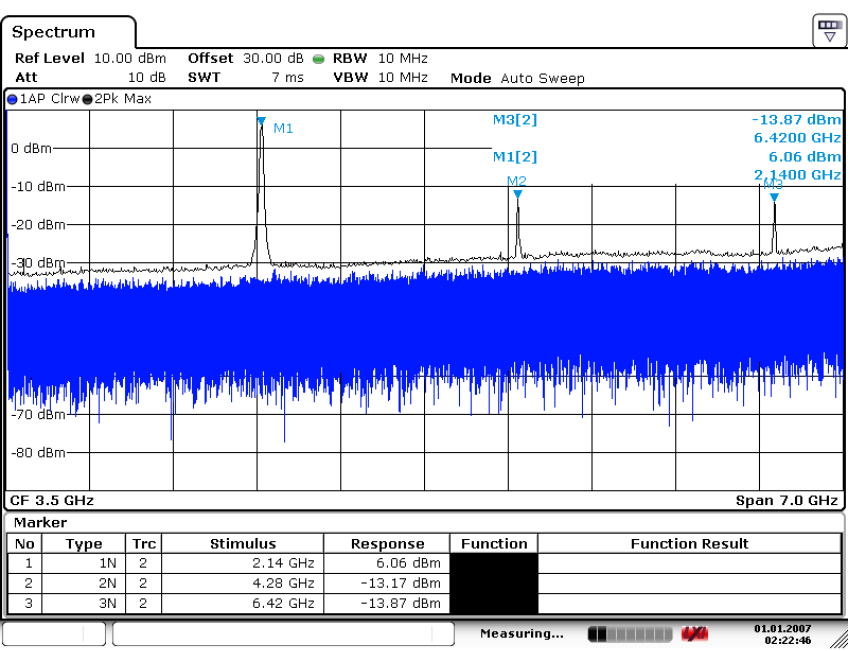

Date: 1.JAN.2007 02:22:46

3.16. ábra. A szintézer harmonikusai

<span id="page-29-0"></span>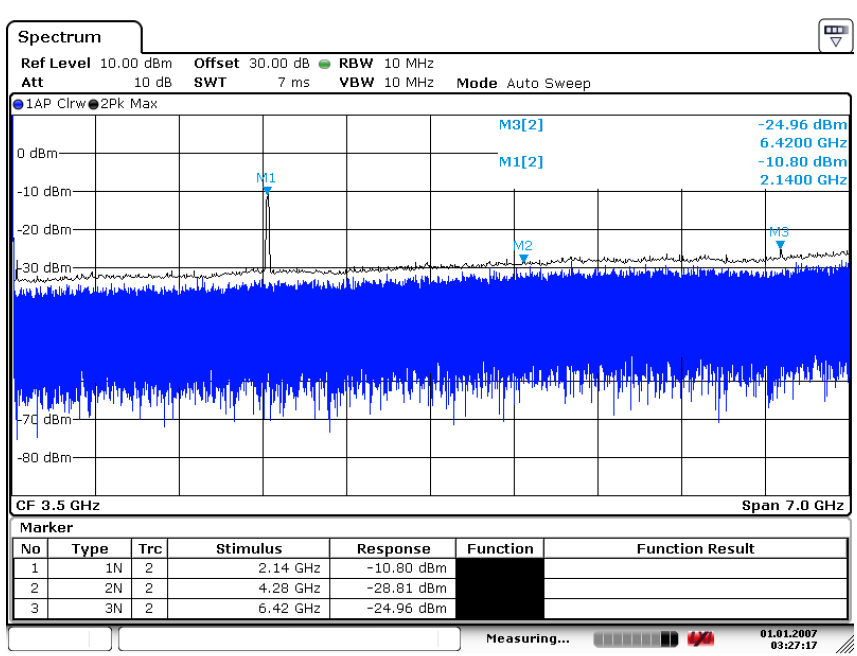

Date: 1.JAN.2007 03:27:18

3.17. ábra. A szintézer spektruma 3.3V tápfeszültségen

#### Mérési eredmények kiértékelése

A viv®jelek minden mért frekvencián megfelel®ek, a modulált jelek spektruma minden sebességnél az elvárt

 $\sin(x)/x$ 

formát hozza, első leszívási pont a moduláló jel frekvenciájánál. A vivőfrekvenciák értékei sosem pont a beállított értékekre estek, viszont ez betudható a referencia oszcillátor hibahatárának.

A jel teljesítmény mindenhol meghaladja az adatlapban specikált 4-5 dBm értéket. Ennek az oka hogy a VCO amplitúdót állító regiszter a legnagyobb értéken volt, a moduláló jel amplitúdója szintén az ajánlott értékek fels® határán helyezkedett el. Ez meglátszik a fogyasztásban is: az adó áramfelvétele 250-270 mA között mozgott, általában 265 mA ( a mérési ábrán is pont 264 mA látszik [3.6\)](#page-23-0) értéket vett fel. Ebből levonva a mikrovezérlő 8 mA fogyasztását 257 mA jön ki, mely 17 mA-rel több mint az adatlapi átlagérték. Ez az átlagérték viszont 4 dBm teljesítményre 25 C◦ -on lett kimérve tehát még a státusz LEDek fogyasztását és az IC melegedését elhanyagolva is megfelel® érték a 257 mA-es fogyasztás.

A konstellációs diagramokból viszont látszik, hogy a szimbólumok "el vannak ken®dve", tehát fáziszajos a modulált jel, a relatíve nagy jelteljesítmény ellenére is.

Az erősítő méréséről későbbi szekcióban lesz szó.

### <span id="page-30-0"></span>3.2. Integrált szintézeres áramkör

### <span id="page-30-1"></span>3.3. SiliconLabs rádiós IC

A tervezett frekvencia melyen a műhold kommunikálni fog 2 GHz és 2.4 GHz közé esett a pontos specifikációk előtt. A 2.4 GHz-es ISM sávokban zajló kommunikáció viszont jelentős interferenciát okozott volna a csatornán. Ezért minél távolabb kerül az aktuális csatorna a jelent®s zajteljesítménnyel telített sávoktól, annál hatékonyabb lesz a kommunikáció. Viszont azok a kereskedelmi forgalomban lévő szintézer IC-k amik lefedik ezt a 2.4 GHz alatti frekvenciasávot, és képesek saját rádiós protokoll megvalósítására (nem pedig előre kódolt protokollokra mint a BLE, Zigbee stb.) nem túl magas hatásfokúak és általában 5 V (vagy több) tápfeszültségr®l üzemelnek.

Azok az IC-k melyek képesek 3.3 voltról üzemelni és magas hatásfokúak is mind az ISM sávokat lefed® adó-vev® eszközök. Ezek a chipek általában egy rádiós modulból és egy mikrovezérlő modulból állnak(egy tokban), gyakorlatilag a rádiós kommunikáció teljes hardveres része egy szilíciumra integrálva(alapsávi jelgenerálás, felkeverés és erősítés plusz szűrők). Mivel az ISM sávokban üzemelő IC-kre nagy a piac, ezért olcsók és optimalizáltak. De az említett eszközök paraméterei között nem található meg általában az, hogy el tudják-e érni a 2245 MHz-es frekvenciát(amin az adó üzemelni fog). Ennek több oka is lehet: fizikailag nem képes a szintézer lemenni eddig a frekvenciáig, le tud menni de nem lehet elérni ezt a beállítást csak speciális eszközökkel, nem írták bele az adatlapba mivel az átlag felhasználó úgyis csak az ISM sávban fogja használni stb. Emiatt sok id®t töltöttem a különböző chipgyártók ügyfélszolgálatával való levelezéssel, hogy megtaláljam melyik ilyen eszköz képes mégis lefedni a megfelelő frekvenciasávot. Az első amit találtam az a Silicon Labs EFR32MG12 chip volt. Ennek a szintézere 2360 MHz-ig volt képes jelet

<span id="page-31-1"></span>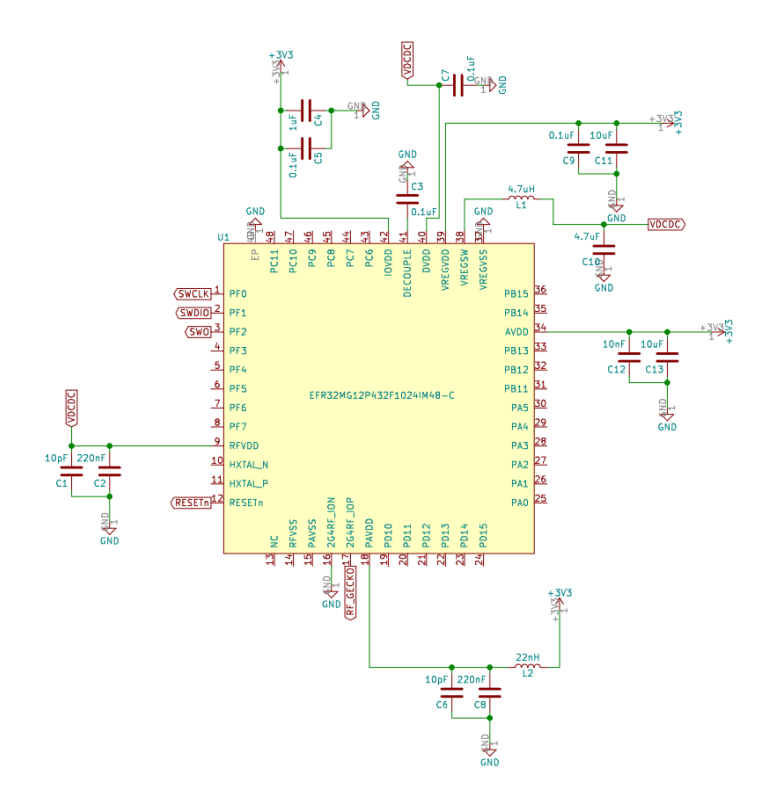

3.18. ábra. EFR32MG12 adó-vevő integrált áramkör, 20 dBm adóteljesítményre optimalizált kapcsolásban

előállítani( adatlapon nem jegyzett), ekkor még nem volt tisztázva a pontos adófrekvencia ezért terveztem ezzel az eszközzel egy kapcsolást [3.18.](#page-31-1)

Ez a chip elvileg 20 dBm adóteljesítményre képes[\[10\]](#page-40-1). A megvalósított kapcsolás erre a teljesítményre optimalizált, emellett igénybe veszi az IC belső DC-DC konverterét amely minimálisan több alkatrészt jelent viszont hatékonyabb működést[\[11\]](#page-40-2).

A kapcsolásban az illesztés is az említett adóteljesítményre történt[\[12\]](#page-40-3). Sajnos ez az IC nem tudja kezelni a végleges frekvencia sávot, ezért nem lett használva, és a kapcsolás is befejezetlen maradt amikor áprilisban megtudtam a hírt, hogy nem tudok vele tovább haladni.

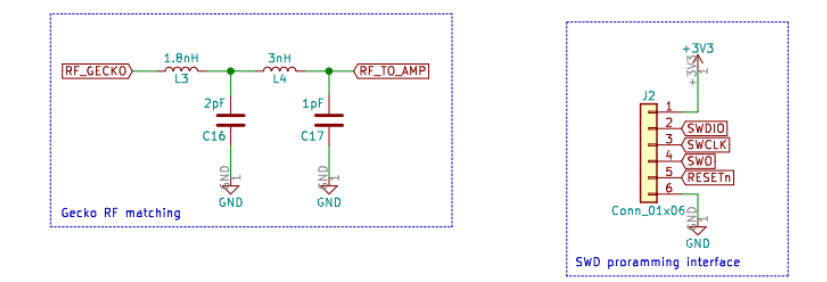

3.19. ábra. EFR32MG12 illeszt® áramköre és programozó interfésze

### <span id="page-31-0"></span>3.4. Texas Instruments rádiós IC

Miután fixálódott a működési frekvenciasáv újra elkezdtem keresni olyan integrált áramkört amely megfelel az elvárásoknak. Mivel még távolabb került a frekvencia az ISM sávoktól nehezebb feladat lett találni ilyen IC-t. De ennek ellenére megtaláltam a Texas Instruments katalógusában a CC1352p típusú chipet, melynek a szintézere a vevőszolgálat szerint képes 2153 MHz-ig lemenni és lehet rajta implementálni saját rádiós protokollokat is. Ezért ehhez az eszközhöz terveztem egy kapcsolást. A CC1352p is 20dBm kime-

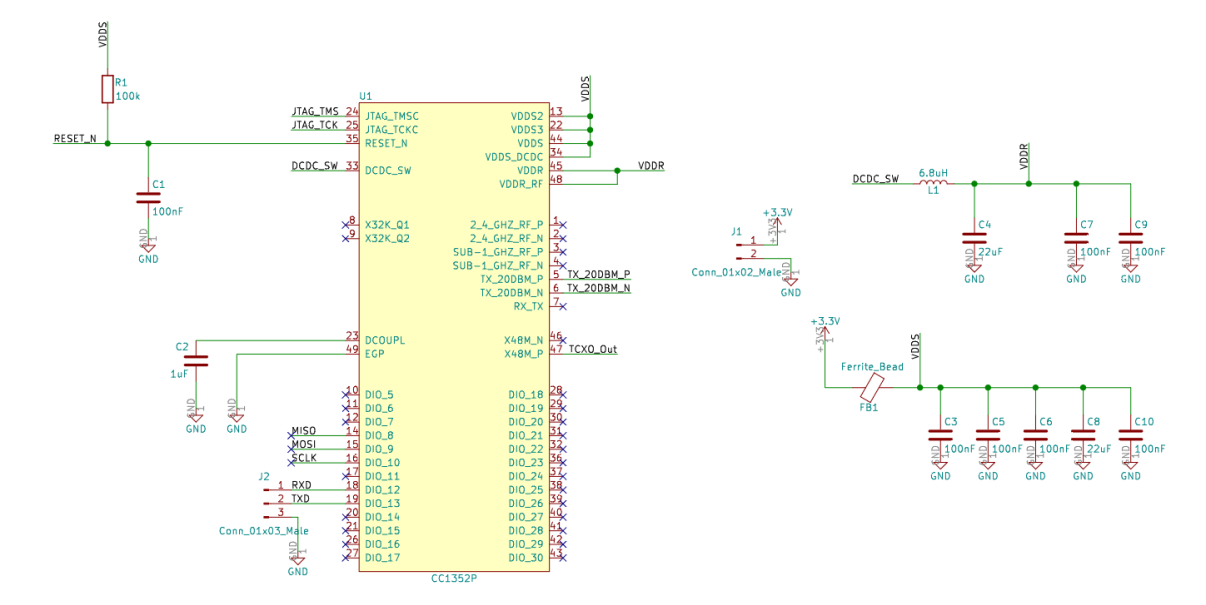

3.20. ábra. A CC1352p adó-vevő integrált áramkör alapvető kapcsolása

n® teljesítményt tud 2.4 GHz-en,ezt tudja 3 V, 85 mA fogyasztás mellett[\[13\]](#page-40-4). Amely hogyha pontos adat, akkor kitűnő hatásfokot jelent. A megvalósított kapcsolás erre a teljesítményre optimalizált, emellett igénybe veszi az IC bels® DC-DC konverterét amely minimálisan több alkatrészt jelent viszont hatékonyabb működést[\[14\]](#page-40-5). A kapcsolásban az illesztés is az említett adóteljesítményre történt[\[15\]](#page-40-6). Később lesz szó a végfok erősítőről, de fontos kiemelni, hogy az koaxiális csatlakozó helyére fog majd kerülni a kapcsolásban. A hőmérséklet eltolódásból adódó frekvencia- és fázishiba csökkentésének érdekében egy TCXO (Temperature Compensated Oscillator) szolgáltatja az órajelet a rádió modulnak.

Ez az eszköz csak Gaussian FSK modulációra képes, melyet lehet MSK-ként konfigurálni tehát az gyakorlatilag Offset QPSK.

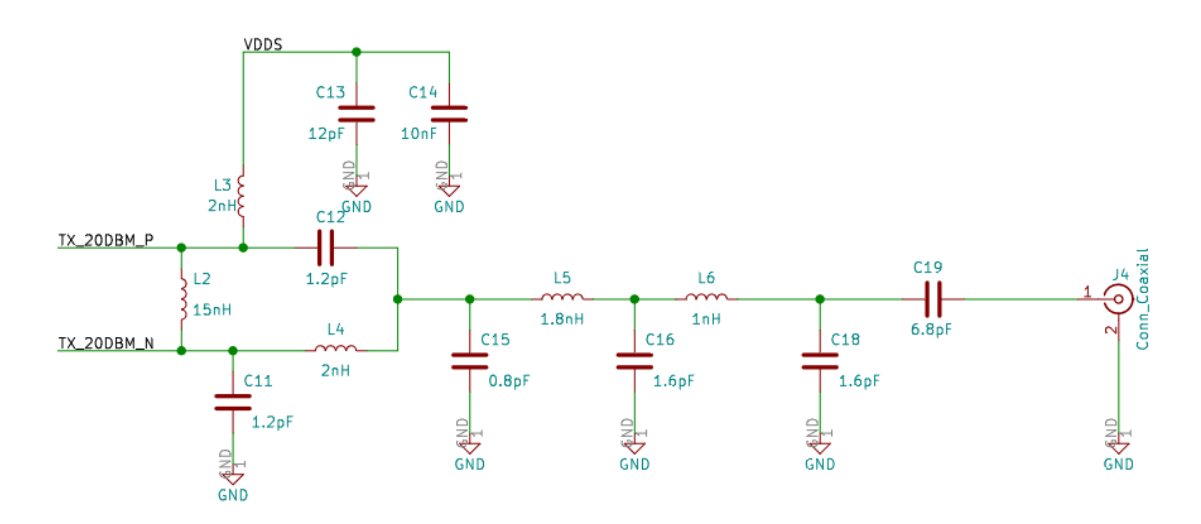

3.21. ábra. A CC1352p adó-vevő IC illesztő kapcsolása 20 dBm teljesítményen

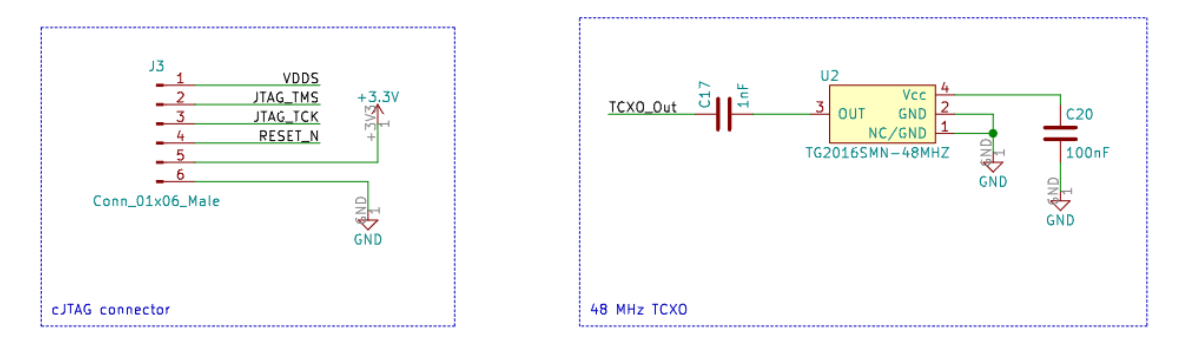

3.22. ábra. A TXCO és a programozó cJTAG interfész

### <span id="page-33-0"></span>3.5. Végfok erősítők

Az er®sít® választást kevésbé limitálta a frekvenciasáv; ezzel szemben a 3 V tápfeszültség kitétel igen. Az elvárt (legalább 27 dBm) teljesítményt elér® IC-k nagy része 5 V vagy magasabb tápfeszültségr®l üzemel. Ha viszont egy rádióhullámú tranzisztorról van szó, általában nincs megadva az adatlapon, hogy a nominális feszültség alatt, hogy teljesít az eszköz. Azt majdnem biztosan állítom, hogy nem létezik 3.3 V nominális drain-source feszültségr®l üzemel®, 27 dBm kimen® teljesítménnyel rendelkez® tranzisztor. Ezért ezeket a paramétereket szükséges kimérni.

A következ® szekciókban méréshez tervezett teszt áramkörök fognak következni. Az ezekhez tartózó mérés úgy fog zajlani, hogy egy megfelelő teljesítményű jelforrást kapcsolunk a bemeneti SMA csatlakozóra ,például egy SDR-t. A kimeneti SMA csatlakozóra pedig egy spektrumanalizátort csatlakoztatunk amelyen gyeljük a kiadott teljesítményét. A tápfeszültséget egy labortáp szolgáltatja.

Ez alól kivételt képez az ADL5606 típusú IC, mely az ADRF6073 szintézer ICt tartalmazó áramkörrel volt kimérve.

#### <span id="page-33-1"></span>3.5.1. BGA6130

Ez az integrált áramkör nem egy diszkrét tranzisztor és 3 voltról is üzemel, viszont szükséges a mérése mivel a elvárt frekvenciához közeli mérési adatokat nem tartalmaz az adatlapja. Ezzel szemben azt állítja, hogy felmegy 2700 MHz-ig a sávszélessége[\[17\]](#page-40-7). Az erősítő olyan kiemelkedően jó hatásfokkal (PAE:55 százalék) büszkélkedik[\[17\]](#page-40-7), hogy a kimérése ennek az ellen®rzéséhez is szükséges. A mérési áramkör magát az IC-t, a hozzá tartozó impedancia illesztő hálózatot, tápellátást és bemeneti plusz kimeneti SMA csatlakozókat tartalmaz.

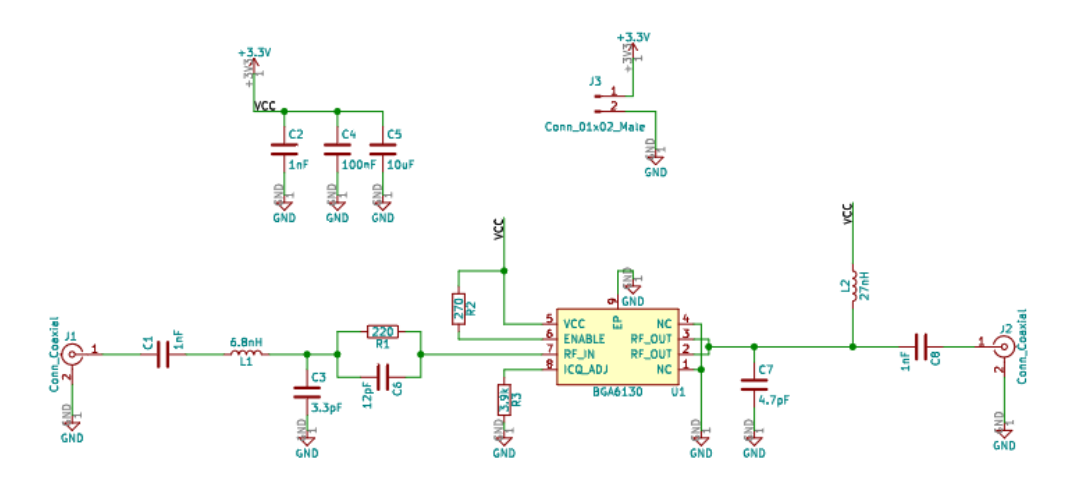

 $3.23.$ ábra. $\rm BGA6130$ erősítő mérési kapcsolás

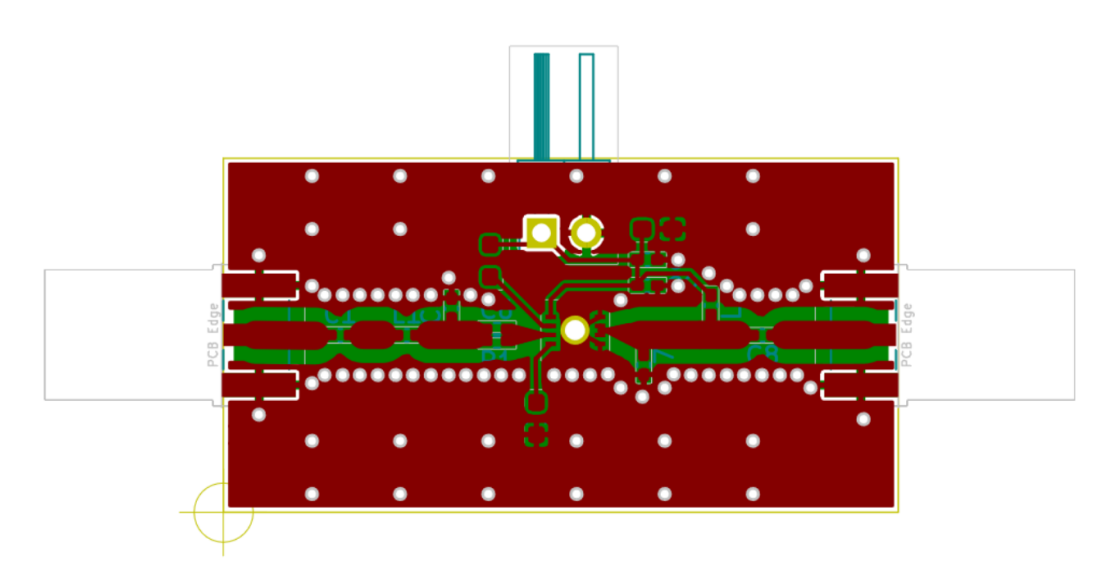

3.24. ábra. BGA6130 er®sít® mérési panel

#### <span id="page-35-0"></span>3.5.2. TAV2-501+

Ez a tranzisztor megfelelő kimenő teljesítménnyel és sávszélességgel rendelkezik viszont csak 4.5 V drain-source feszültségen mért adatai vannak [\[16\]](#page-40-8). Ezért, hogy ki tudjuk mérni 3.3 volton, ehhez is terveztem egy erősítő áramkört. Ez tartalmazza a referencia erősítő kapcsolást [\[16\]](#page-40-8), gate-source feszültség beállító hálózatot, impedancia illesztést és bemeneti plusz kimeneti SMA csatlakozókat.

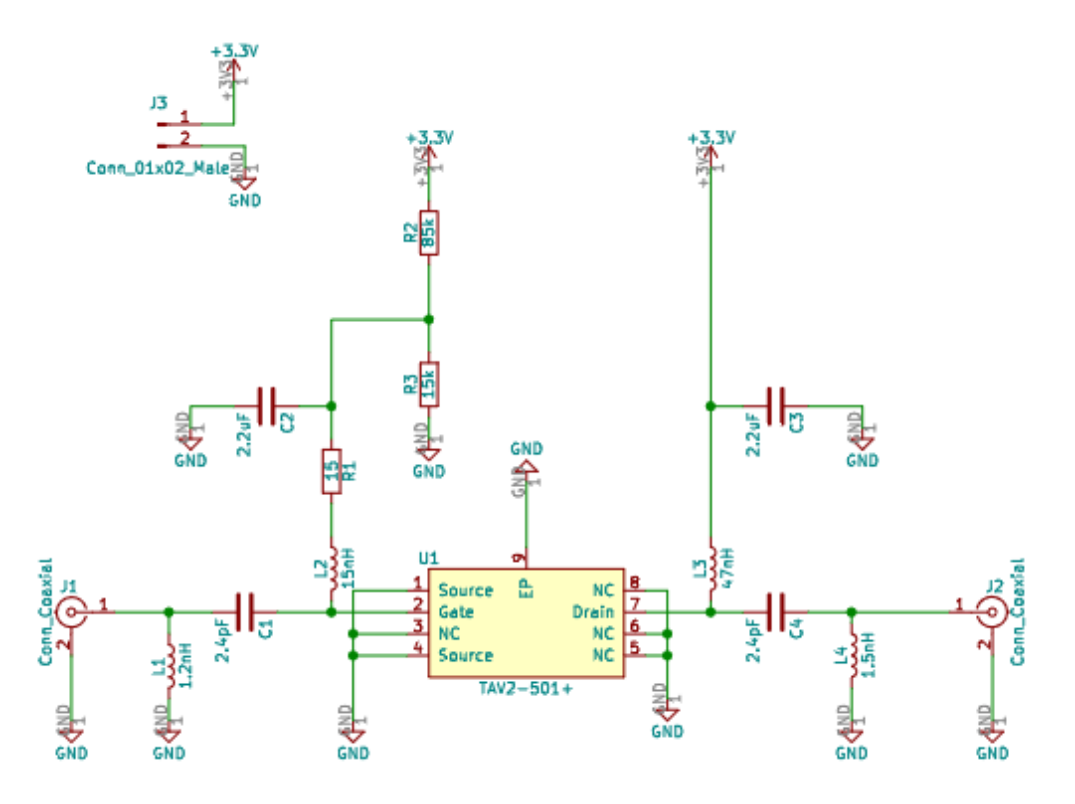

3.25. ábra. TAV2-501+ erősítő mérési kapcsolás

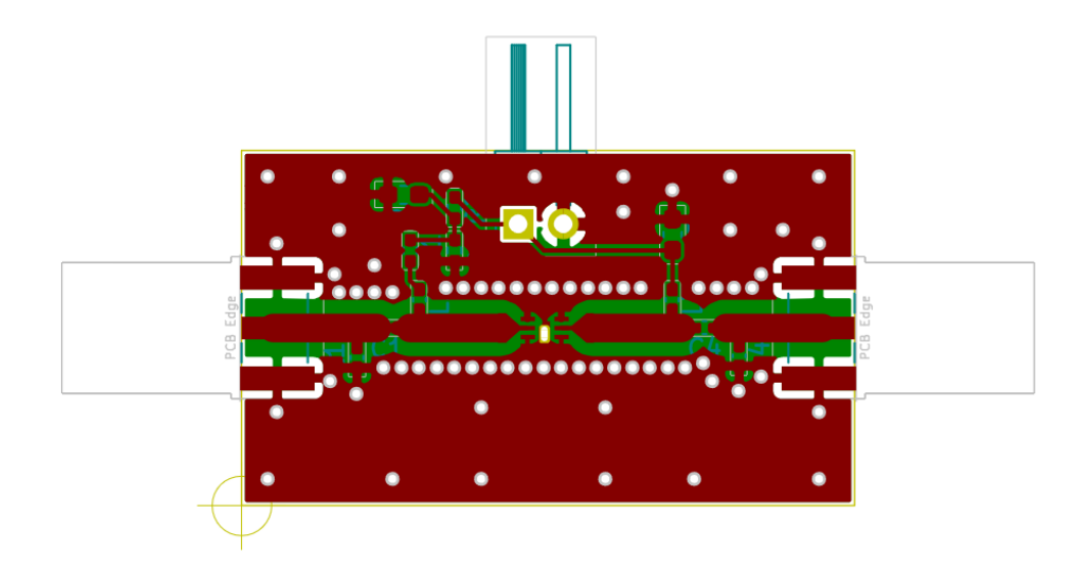

3.26. ábra. TAV2-501+ er®sít® mérési panel
#### 3.5.3. PD20010-E

<span id="page-36-0"></span>Ez a tranzisztor sokkal nagyobb kimeneti teljesítménnyel és nominális feszültséggel rendelkezik mint ami tervezett [\[18\]](#page-40-0). De a MASAT-1 küldetés során is egy ehhez nagyon hasonló, csak más sávszélességű modellel sikereket értek el a laboratóriumban. Ezért alacsonyabb feszültség- és teljesítményszintekkel ki kell mérni, mivel nagy előnye az előzőekkel szemben, hogy a tokozása sokkal jobban hűthető.

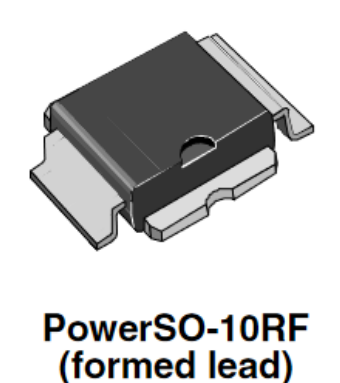

3.27. ábra. A PD20010-E tokozása

### 3.5.4. ADL5606

<span id="page-36-1"></span>Ez az IC 5V -os feszültségről üzemel és előnyös adatlapi paraméterekkel rendelkezett. Viszont, mivel könnyen gerjedt és nem tudta hozni az elvárt teljesítményt 3V környékén [3.30](#page-37-0) nem ez lesz a megfelelő erősítő.

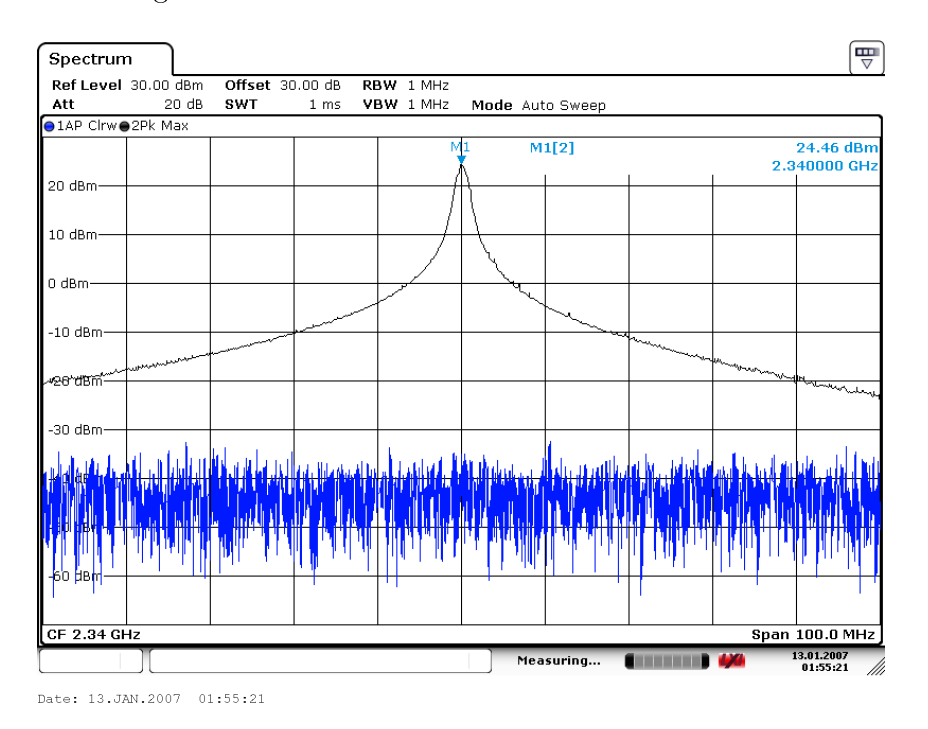

3.28. ábra. Végfok kimenetén végzett mérés

<span id="page-37-1"></span>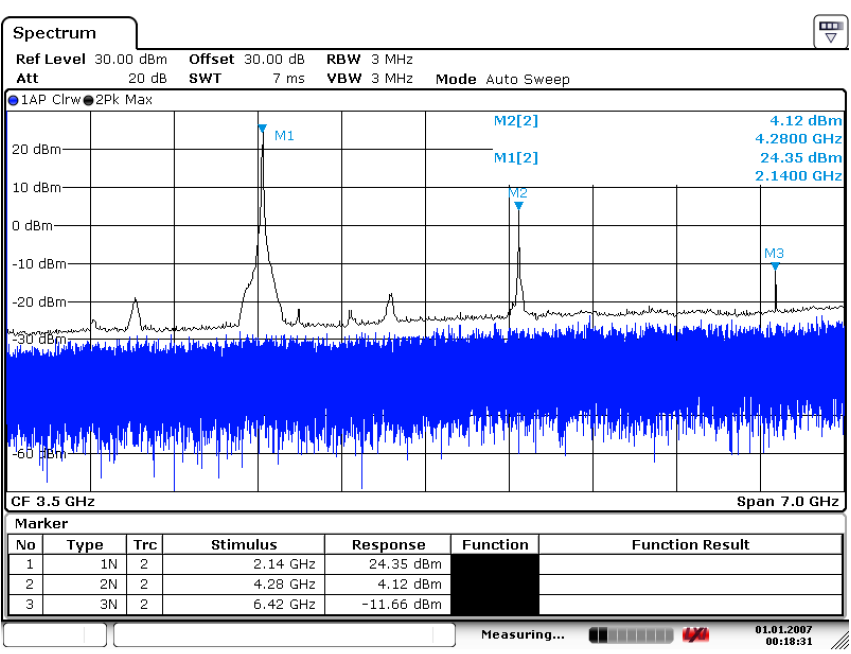

Date: 1.JAN.2007 00:18:31

3.29. ábra. A végfok harmonikusai

<span id="page-37-0"></span>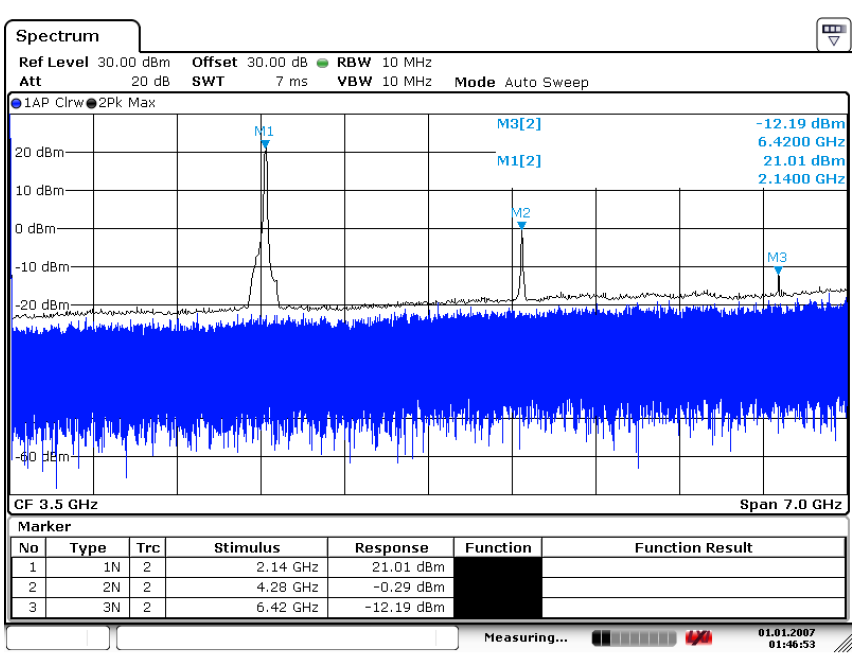

Date: 1.JAN.2007 01:46:53

3.30. ábra. A végfok spektruma 3.4V tápfeszültségen

## 4. fejezet

## Összegzés

E dokumentumban leírt feladatok végrehajtásánál tapasztalatot szereztem nagyfrekvenciás kapcsolások és áramköri lemezek tervezésében, megvalósításában és ezek kiméréséhez használt eszközök használatában. Megismertem a PIC és TI mikrovezérlő családot és tapasztalatot szereztem programozásukban.

Elmélyedtem a digitális modulációk elméletében, ezek után megismerkedtem a GNU-Radio környezettel és használtam többféle szoftverrádiót is.

A szimuláció írás közben elmélyítettem a C és Python tudásom, megismertem a Shell script nyelvet és rengeteg tapasztalatot szereztem a Linux operációs rendszerrel kapcsolatban.

Az utóbbi heteket a CC1352P chip programozásával töltöttem és nagy reményeket mutat arra, hogy a repül® példányon szerepeljen. Az er®sít®k mindegyik nagyon ígéretes és a következő hónapokban ki fog derülni melyik lesz majd alkalmazva végfok erősítőként.

A mérnöki példány előállítás sürgető, de én személy szerint úgy látom kész lesz időben.

### Köszönetnyilvánítás

Köszönet Dr. Dudás Leventének a rengeteg segítségért és rá szánt időért, még így a járvány idején is.

### Irodalomjegyzék

- [1] Miklós Barnabás: M¶holdfedélzeti QPSK adó tervezése és megvalósítása
- [2] Miklós Barnabás: M¶holdfedélzeti QPSK adó fejlesztése
- [3] <http://hvt.bme.hu>
- [4] [https://www.unilim.fr/pages\\_perso/vahid/notes/ber\\_awgn.pdf](https://www.unilim.fr/pages_perso/vahid/notes/ber_awgn.pdf)
- [5] Roland Best Costas Loops Theory, Design, and Simulation
- [6] [https://www.analog.com/media/en/technical-documentation/data-sheets/](https://www.analog.com/media/en/technical-documentation/data-sheets/ADRF6703.pdf) [ADRF6703.pdf](https://www.analog.com/media/en/technical-documentation/data-sheets/ADRF6703.pdf)
- [7] <http://ww1.microchip.com/downloads/en/DeviceDoc/60001324b.pdf>
- [8] [https://www.analog.com/media/en/technical-documentation/data-sheets/](https://www.analog.com/media/en/technical-documentation/data-sheets/ADL5606.pdf) [ADL5606.pdf](https://www.analog.com/media/en/technical-documentation/data-sheets/ADL5606.pdf)
- [9] <http://www.ti.com/lit/ds/symlink/tps62177.pdf>
- [10] [ht](h)tps://www.silabs.com/documents/public/data-sheets/efr32mg12-datasheet.pdf
- [11] [ht](h)tps://www.silabs.com/documents/public/application-notes/an0002.1-efr32 efm32-series-1-hardware-design-considerations.pdf
- [12] [ht](h)tps://www.silabs.com/documents/public/application-notes/an930.1-efr32-series-1.pdf
- [13] [ht](h)tps://www.ti.com/lit/ds/symlink/cc1352p.pdf?ts=1620844625885
- [14] [ht](h)tps://www.ti.com/lit/an/swra640e/swra640e.pdf
- [15] [ht](h)tps://www.ti.com/lit/zip/SWRC363
- [16] [ht](h)tps://www.minicircuits.com/pdfs/TAV2-501+.pdf
- [17] [ht](h)tps://www.nxp.com/docs/en/data-sheet/BGA6130.pdf
- <span id="page-40-0"></span>[18] [ht](h)tps://www.st.com/resource/en/datasheet/pd20010-e.pdf

# Ábrák jegyzéke

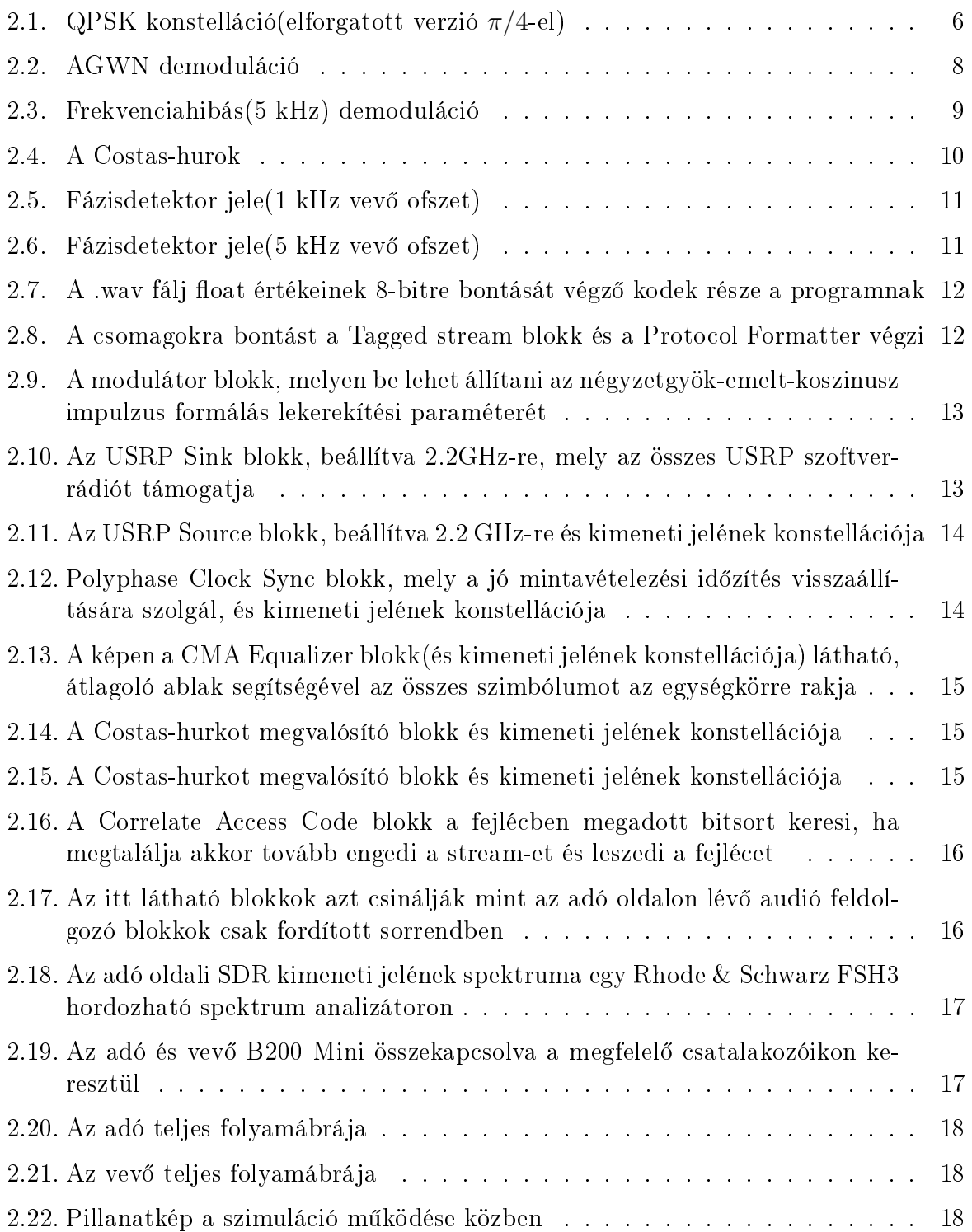

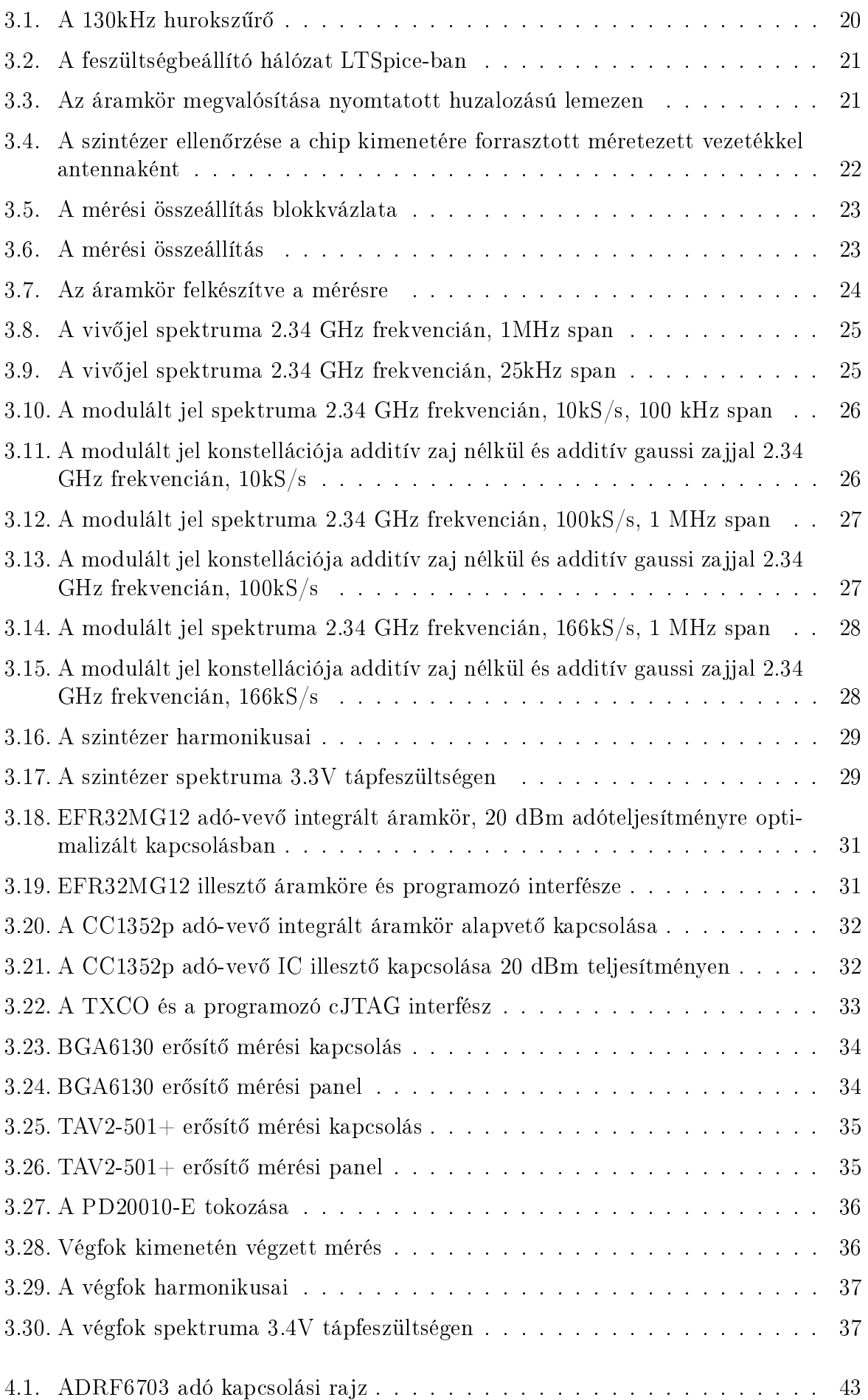

## Függelék

<span id="page-43-0"></span>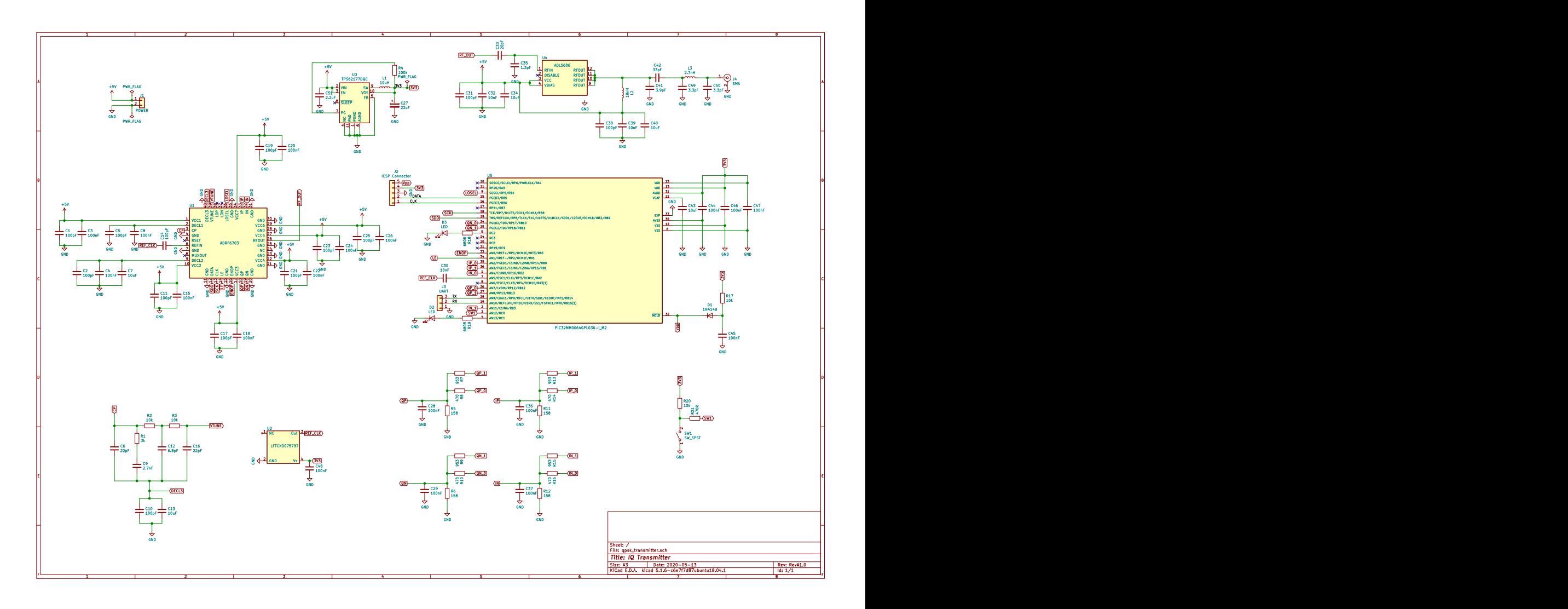

4.1. ábra. ADRF6703 adó kapcsolási rajz

```
4.1. Listing. randombytes.c
```

```
\#include \leq stdio .h>
\#include \leq stdlib.h>
\#include \leq time . h>
\#include \leq stdint .h>
int main (int argc, char **argv)
\{unsigned long n=128;
          \mathbf{if} (\text{argc} >1) \text{ n=atol} (\text{argv} \mid 1);
          unsigned long i ;
          int j = 0;
          srand (time (NULL));
          for (i = 0; i < n; i++)uint8 t random=rand ( ) &0 \times 0 x f f ;
                    print(f("%c", random);
          }
          return 0 :
}
                            4.2. Listing. byte2symbols.c
\#include \ltstdio.h>
\#include \leq stdlib.h>
\#include \lequnistd.h>
\#\textbf{include} <complex .h>
\#include <stdint .h>
\#include <math.h>
int main (int argc, char **argv)
\{uint8 t in [1];
          uint8 t sym buffer = 0;
          FILE * bytes = fopen ("bytes.txt","w");
          FILE * onesandzeros = fopen ("onesandzeros.txt","w");
          float one per sqrt two=1/\sqrt{\sqrt{2}} ;
          int k;
          int i;
          int j = 0;
          complex float out [1];
          while (1) {
```

```
k= fread (in, 1, 1, s t dm);if (feof (stdin)) break;
if (k>0) {
         for (i = 0; i < 4; i++){
                   sym_buffer = in [0] & (0 b11000000)>>(2*i) ) :
                   sym_buffer = sym_buffer \langle \langle 2* i \rangle;
                   //sym\_buffer = 0;switch (sym buffer)
                   \{case 0 b00000000 :
                            out [0] = -one_per_sqrt_two −
                                one_per_sqrt_two∗ I ;
                            fprintf (one sandzeros, "00
                                ") ;
                            break ;
                   case 0 b010000000:
                            out [0] = -one per sqrt two +
                                one_per_sqrt_two∗ I ;
                            fprintf (one sandzeros, "01
                                ") :
                            break ;
                   case 0 b100000000:
                            out [0] =one_per_sqrt_two −
                                one_per_sqrt_two∗ I ;
                            fprintf (one sandzeros, "10
                                ") ;
                            break ;
                   case 0 b11000000 :
                            out [0] =one per sqrt two +
                                one_per_sqrt_two∗ I ;
                            fprintf (one sandzeros, "11
                                ") ;
                            break ;
                   default:
                            out [0] = 404;}
                            fwrite (out, sizeof)
                                complex float, 1,stdout);
```

```
}
                       }
                       e lse\{us \leq e p (100);
                       }
           }
           return 0;
}
```
#### 4.3. Listing. agwn.c

 $\#$ include  $\lt$ stdio.h $>$  $\#include$   $\leq$  stdlib.h>  $\#$ include  $\langle$ unistd.h $>$  $\#\textbf{include} <$ complex .h>  $\#$ include  $\lt$ stdint .h>  $\#$ include <math.h>  $\#$ include  $<$ time.h>

```
double rnd () { return \, rand() / (1.0 + RAND MAX); }
complex double gwn ( )
{
         double x, y, a, rr;do{
                   x=rnd ( ) *2-1;y=rnd ( ) *2-1;
                   r r=x∗x+y∗y ;
         } while (rr = 1.0||rr = 0.0);
         a=s\sqrt{qrt(-\log(rr)/rr)};
         return a∗x+a∗y∗ I ;
}
int main (int argc, char **argv) {
         double sigma ;
         double SNR = 10;
         \mathbf{if} (argc >1) SNR = at of (argv [1]);
         sigma = pow(10.0, (-SNR)/20);
    complex float in [1];
         int k;
```

```
int i = 0;complex float out [1];
while (1) {
          k =fread (in, size of (complex float), 1, stdin);
          if (feof (stdin)) break;
          i f (k>0) {
                         complex double noise = gwn();
                              out [0] = \text{in} [0] + 1/\text{sqrt}(2) * \text{noise} *sigma ;
                              i + +;fwrite(out, sizeof(complex float), 1, stdout);}
          else\{us \leq e p (100);
          }
}
return 0;
```

```
4.4. Listing. increment.c
```

```
\#include \leq \leq \leq \leq \leq \leq \leq \leq \leq \leq \leq \leq \leq \leq \leq \leq \leq \leq \leq \leq \leq \leq \leq \leq \leq \leq \leq \leq \leq \leq \leq \leq \leq \leq \leq \leq\#include \leq stdlib.h>
\#include \lequnistd.h>
\#include \leq complex . h>
\#include <stdint .h>
\#include \leqslant \mathrm{math.} h>\#include \leq time . h>
int main (int argc, char **argv)
{
            uint32 t multiplier = 10;
            \textbf{if} (\text{argc} >1) \text{ multiplier} = \text{atol} (\text{argv} [1]) ;FILE * tmpfile = fopen ( "incremented.txt", "w");
            int k;
            float i = 0;
            complex float out [1];
            complex float in [1];
            complex float integrator 1 = 0;
            complex float derivator1_out=0;
            complex float derivator 1 = 0;
            unsigned long int samples out =0;
            int i = 10;
            while (1) {
                         k =fread (in, size of (complex float), 1, stdin);
                         if (feof (stdin)) break;
                         if ( k > 0 )derivation1 ou t=in [0] – derivator 1;
                                      derivation 1 = in [0];i = 0;
                                      int \, \text{e} \, \text{gradient} = \text{integer} \, \text{target} \, \text{target} \, \text{target} \, \text{target};
                                      for (j=0; j < m ultiplier ; j++){
                                      out [0] = interfactors:fwrite (out, sizeof (complex float), 1,
                                          stdout ;
                                      f p r i n t f ( tm p file, "%f, % f, % l d \n", c r e a l ( out
                                          [0]
```

```
\sigma, cimag ( out [0]) , samples _out ++ ) ;
                                       }
                          }
                          elseus \leq p(100);
                          }
             }
       fclose(tmpfile);return 0;
}
                                         4.5. Listing. cnco.c
\#include \leq \leq \leq \leq \leq \leq \leq \leq \leq \leq \leq \leq \leq \leq \leq \leq \leq \leq \leq \leq \leq \leq \leq \leq \leq \leq \leq \leq \leq \leq \leq \leq \leq \leq \leq \leq\#include <stdlib.h>
\#include <unistd.h>
\#\textbf{include} <complex .h>
\#include \ltstdint.h>
\#include <math.h>
\#include <time.h>
int main ( int argc , char ∗∗ argv )
\{// <i>uint 1 6</i> t T = 2 7 3;uint32 t f sample = 500;
      uint32 t f mix = 1;
             \textbf{if} (\text{argc} >1) \text{ f sample } = \text{atol} (\text{argv} [1]) ;\mathbf{if} (\arg c > 2) f \max = \operatorname{at} o \, l \, (\arg v \, [2]);
      FILE * tmpfile = fopen ( "cnco.txt", "w"); // txt to plot
             int j = 0;
      \mathbf{int} \ \ \mathbf{k}=0;
      long unsigned int samplenum=0;
             long double i = 0;
      complex float * phasor = malloc (f_sample*sizeof(complex
           float);
      complex \textbf{float} in [1];
             complex float out [1] = \{0\};
```

```
49
```

```
for (i = 0; i < 2*M PI; i = i + (2*M PI/f sample) ) {
             phasor [j]=cexp(i*I);j++;}
      j = 0;while (1) {
                          k =fread (in, size of (complex float), 1, stdin);
                          if (feof (stdin)) break;
                          i f (k>0) {
                    out [0] = \text{creal}(\text{phasor}[j]) * \text{creal}(\text{in}[0])+ \text{cimag} ( phas or [j] ) * \text{cimag} ( in [0] ) * I;
                    j=j+f mix ;
                    if (j>=f sample) j=0;
                    {\tt fprint(f(tmpfile\, , "}\,\%.12f\, ,\_\% .12f\, ,\_\% ]d\mathop{\backslash} n" ,
                    c r e a l ( out [0] ), cimag ( out [0] ), samplenum++);
                    fwrite (out, size of (complex float), 1, stdout);
                          }
                          e lse {
                                       us \, \text{leep} \, (100);
                          }
             }
       fclose(tmpfile);free (phasor);return 0;
}
                                         4.6. Listing. cnco2.c
\#include \leq \leq \leq \leq \leq \leq \leq \leq \leq \leq \leq \leq \leq \leq \leq \leq \leq \leq \leq \leq \leq \leq \leq \leq \leq \leq \leq \leq \leq \leq \leq \leq \leq \leq \leq \leq\#include <stdlib.h>
\#include <unistd.h>
\#include \langlecomplex.h>
\#include \ltstdint .h>
\#include <math.h>
\#include \lttime.h>
int main ( int argc , char ∗∗ argv )
\{
```

```
uint32_t f sample = 500;
uint32 t f mix = 1;
      \mathbf{if} (\arg c >1) f sample = a t o l (\arg v [1 ]);
\textbf{if} (\text{argc} > 2) \textbf{f} \text{ mix } = \textbf{at} \text{ol} (\text{argv} [2]) ;FILE * tmpfile = fopen ( "cnco2.txt", "w"); // txt to plot
     int 32 t j = 0;
uint32 t k=0;
long unsigned int samplenum=0;
     long double i = 0;
complex float * phasor = malloc (f_sample*sizeof(complex
    float);
complex float in [1] = \{0\};complex float out [1] = \{0\};1/(\sqrt{p} \, r \, \text{in} \, tf \, (\sqrt{p} \, \text{c} \, n \, c \, o \, 2 \, st \, a \, r \, t \, e \, d \mid n'');
// j = f\_sample-1;for (i = 0; i \leq 2*M PI; i = i + (2*N PI/f sample) ) {
     phasor [j]=cexp(i*I);j + +;
}
j = 0;
     while (1) {
                 k =fread (in, size of (complex float), 1, stdin);
     \frac{1}{\sqrt{p}}rintf ("in %f, ", creal (in [0]);
                 if (feof (stdin)) break;
                 i f (k>0) {
       // print(f'' \ j = \% d \nvert n'', j) ;out [0] = \text{conj}(\text{phasor} [j]) * \text{in} [0];j=j+f\_{mix};
       j=j % f sample;
       f p r in t f ( tm p file, "\%.12f, \Im \Im 12f, \Im \Im d \n", c r e al( out [0]),
           \text{cimag}(\text{out } [0]), samplenum++);
       fwrite(out, sizeof(complex float), 1, stdout);
```

```
e lse {
                                  us \, \text{leep} (100);
                      }
           }
      fclose (tmpfile);free (phasor);
           return 0;
}
                             4.7. Listing. decrementbinary.c
\#include \ltstdio.h>
\#include \leq stdlib.h>
\#include \langleunistd.h\rangle\#\textbf{include} <complex .h>
\#include \leq stdint .h>
\#include \leq math \geq\#include <time.h>
\#\texttt{include} < \texttt{string}.h>
int main ( int argc , char ∗∗ argv )
{
           uint32 t multiplier = 10;
      char file_name [64] = " decremented . bin ";
           \textbf{if} (\text{argc} >1) multiplier = atol(argy[1]);
      \textbf{if} (\text{argc} > 2) \text{ strcpy} (\text{file name}, \text{argv} [2]) ;\frac{1}{\sqrt{p}}rintf ("filename: %s \n\n", file_name) ;
     FILE * tmpfile = fopen (file_name, "w");
           int k;
           int i = 0;
      complex float in [1];
           complex float out [1] = \{0\};complex float integrator 1 = 0;
           complex float integrator1 out =0;
           complex float derivator 1 = 0;
      int j = 0;
           while (1) {
                      k =fread (in, sizeof (complex float), 1, stdin);
                      \frac{1}{\sqrt{p}} \operatorname{rint} f'' in : \mathscr{G}f \mid n'', \operatorname{creal}(\{in[0]\});
                       if (feof (stdin)) break;
                       i f (k>0) {
```

```
int \text{egrator1} = \text{int} \text{egrator1} + \text{in} \lceil 0 \rceil;j + +;
                               if ( j = multiple ) \out [0] = interesti + 1 - derivederivator1;
                               derivation1=integrate(1);
                               out [0] = out [0] / multiplier;fwrite (out, sizeof(complex~float), 1,
                                  tmpfile ;
                               fwrite (out, sizeof(complex~float), 1,
                                  stdout);j = 0;}
                     }
                     else {
                               us \leq e p (100);
                    }
          }
     fclose(tmpfile);return 0;
}
                                 4.8. Listing. lpf.c
\#include \leq stdio .h>
\#include <stdlib.h>
\#include \lequnistd.h>
\#\textbf{include} <complex .h>
\#include <stdint .h>
\#include \leq math \geq\#include \leq time . h>
\#define FILTER SIZE 20
int main ( int argc , char ∗∗ argv )
\{fflus h (stder);
     FILE * tmpfile = fopen ( "lpf_out2.txt", "w"); // txt to plot
     long unsigned int samplenum=0;
```

```
uint32_t f sample = 500;
      uint32 t f cutoff = 1;
      \textbf{if} (\text{argc} >1) \text{ f sample } = \text{atol} (\text{argv} [1]) ;\textbf{if} (\text{argc} > 2) \text{ } f_{\text{1}} \text{cutoff} = \text{atol} (\text{argv} | 2 |) ;complex float in [1];
           complex float out [1] = \{0\};complex double x[2] = \{0, 0\};double alpha = 0.5;
      int k=0;
      x [1] = 0;while (1) {
                       k =fread (in, size of (complex float), 1, stdin);
                       if (feof (stdin)) break;
                       \mathbf{if} (k>0) {
                 x[0]=\text{in} [0];out [0] = x [0] + x [1] * (1 - \alpha] ;
                 x[1]=\mathrm{out}[0];f p r in t f ( tm p file, "\%.12f, \%ld \n", c r e a l ( out [0]),
                     samplenum++);
                 out [0] = 0;}
                       \mathbf{else}\left\{ \right.us \leq e p (100);
                       }
           }
      fflus h (stderr);fclose(tmpfile);return 0;
}
                                  4.9. Listing. phasediff.c
\#include <stdio .h>\#include <stdlib.h>\#\textbf{include} <complex.h>
\#include \langleunistd.h\rangle\#include <math.h>
int main ( int argc , char ∗∗ argv )
\{complex float in 1 | 1 |;
           complex float in 2 \lfloor 1 \rfloor;
      complex float out [1];
           long unsigned int samplenum=0;
```

```
FILE * output = fopen ( " phase diff . tx t" , "w" ) ; // txt to plot
      FILE * f input normal = fopen ( "decremented . bin", "r");
      FILE * f_input_limited= fopen ( "decrementedlimited.bin", "r"
         ) ;
           // print(f("\n\, n".while (1) {
                       int k = \nfrac{\text{area}(in1, sizeof(complex float), 1)}f input normal);
                       int j=fread (in2, sizeof (complex float),1,
                           f input limited);
                       \texttt{if} \left( \text{feof} \left( \text{f}_\text{\_input\_normal} \right) \right) \text{ break };i f (k>0) {
                 out [0] = \text{c} \text{ real} (\text{in} 1 [0]) * \text{c} \text{imag} (\text{in} 2 [0]) - \text{c} \text{ real} (\text{in} 2 [0]) *cimag(i n 1 [0]);
                                  fwrite (out, sizeof(complex float), 1,
                                      stdout);fprintf (output, "%.12f, \mathcal{A}d\{n", creal (out [0]),
                     samplenum++);
                       }
                      else{us \, \text{leep} (10);
                      }
           }
           fflus h (stderr);fclose (output);return 0;
                                 4.10. Listing. iqlevels.m
Us=3.3R_Load=945
Un=0.4Up=0.7R=optimvar ('R',3) % optimalizalasi problemakent viszem be
eq1=(1-Us) / R(2)+(1-Us) / R(3)+(1-0.1) / R Load+1/R(1)==0; %
    c \, s \, o \, m \, o \, p \, o \, n \, t \, i \quad e \, g \, y \, e \, n \, l \, e \, t \, e \, keq2=(0.1-1)/R Load+0.1/R(2) +0.1/R(3)+ 0.1/R(1) ==0;%a v art f e s z.
    e\;r\;t\;e\;k\;e\;k\;k\;e\;leq3 = (Up–Un) /R Load+(Up–Us) /R(3)+Up/R(2)+Up/R(1) ==0;
eq4=(Un-Up)/R Load+(Un–Us) /R( 2 )+Un/R( 3 )+Un/R( 1 ) == 0 ;
```
 $prob = eqnproblem$ ;

```
prob. Equations eq1 = eq1;
prob. Equations . \text{eq2} = \text{eq2};
prob. Equations . \text{eq3} = \text{eq3};
prob. Equations . \, \text{eq4} = \text{eq4};
show ( prob )
R0 \cdot R = [100 \ 100 \ 100];\lceil sol, fval, exit flag \rceil = solve (prob, R0)
\textbf{disp}(\textbf{sol}.R)4.11. Listing. costas.c
\#include \leq \leq \leq \leq \leq \leq \leq \leq \leq \leq \leq \leq \leq \leq \leq \leq \leq \leq \leq \leq \leq \leq \leq \leq \leq \leq \leq \leq \leq \leq \leq \leq \leq \leq \leq \leq\#include \leq stdlib.h>
\#\text{include} <complex .h>
\#include <unistd.h>
\#include \leq math . h>
\#include \leq stdint .h>
complex float limit (complex float symbol) {
            float one per sqrt two = 0.70710678118;
            complex float out = 0;
            \textbf{if } ((\text{c} \text{real} \, (\text{symbol}) \, < 0) \&\& \, (\text{c} \, \text{imag} \, (\text{symbol}) \, <= 0))out=−one_per_sqrt_two − one_per_sqrt_two∗ I ; ;
                         return out ;
            } else if ((\text{creal}(\text{symbol})\leq=0) && (\text{cimag}(\text{symbol})\geq 0))
                         out=−one_per_sqrt_two + one_per_sqrt_two∗ I ;
                  return out ;
            \}else if ( (creal (symbol)>=0) && (cimag (symbol)>0)){
                         out=one per sqrt_two + one per sqrt_two∗ I ;
                         return out ;
            \{ \text{else if} (\text{creal}(\text{symbol})>0) \&\& \text{ (cimag}(\text{symbol})\leq=0)) \}out=one_per_sqrt_two − one_per_sqrt_two∗ I ;
                         return out;
            }
}
int main (int argc, char **argv)
\{float p_{\text{acumulator}=0};
            float p error =0;
            uint32 t f sample = 1000000;
            long int osc_index =0;
```

```
FILE * LUT = fopen("\ldots/.\ldots/ output/bin/cnco_lut.bin", "r"
         ); // txt to plot
     FILE * PREV LOOP DATA = fopen ( " . . / . . / output / bin /
         prev\_loop\_data. bin", "r");
     i f (PREV_LOOP_DATA!=NULL) {
                 long int buffer [1] = \{0\};f p r i n t f ( stderr, " succesfull, file \text{\_}\text{read}\n\setminus n");
                 {\rm \,frac \&\, osc\,\,index\,}, {\rm \,size of (long\,\,int)}\, ,1 \, ,PREV LOOP DATA) ;
                 {\rm freq}\,( \&\, {\rm p}\quad {\rm accumulated}\, {\rm r}, {\rm size}\, {\rm of}\, ({\rm float})\ ,1\ ,PREV LOOP DATA) ;
                 fprint(f(staterr, "prev\_osc\_index: \mathcal{A}_d d \ldots, \mathcal{L}_{prev}phase_accumulator: \mathcal{N}lf \n", osc_index,
                     p_accumulator ) ;
     \} else\{fprintf(stderr,"cannot_read_file \n");
     }
     uint32 t k=0;
     long double i = 0;
     \mathbf{if} (\arg c >1) f sample = a t o l (\arg v [1 ]);
complex float * phasor = malloc (f_sample*sizeof(complex
    float);
complex float in [1];
     complex float out [1] = \{0\};long int temp index=0;
     fflus h (stder);
for (i=0; i \leq f sample ; i++){
     {\rm \,frac\,\,d(in\,,size of(complex\,\,float)\,,1\,,LUT)};
     ///print f("\%lf \nvert n", \quad c \, real \, ( \, in \, \lceil 0 \rceil ) ) ;phasor \lceil temp index \lceil = in [0];
     temp_index++;
```

```
\frac{1}{\sqrt{2}} if (argc > 2) osc index = at ol (argv [2]);
f \, \text{print} \, f \, \text{(stderr, "—--------------} \setminus n") \; ;1/(\frac{p \cdot n}{p \cdot n} t f('n \cdot n \cdot n);
while (1) {
            \quad \  \  \, \textbf{int} \; \; \textbf{k} = \textbf{freq} \left( \textbf{in} \; , \; \textbf{size} \, \textbf{of} \left( \; \textbf{complex} \; \; \textbf{float} \; \right), 1 \; , \; \textbf{stdin} \; \right);if (feof (stdin)) break;
            i f (k>0) {
                        out [0] = in [0] * phasor [ osc index ];
      p error=creal (out [0]) *cimag ( limit (out [0])) - creal (\limit (out [0]) ) * cimag (out [0]);
                        p_accumulator+=p_error;
                        \textbf{if} (p_accumulator <0) p_accumulator+=
                            f_sample ;
                        osc index =(osc index+(long)
                             p_accumulator )%f_sample ;
                        //fwrite(out, size of(complex, float), 1,\mathit{stdout} ); // forwarding bits
                        f p r in t f ( stderr, "%f \n", p_accumulator ) ;
                        fwrite (out, sizeof (complex float), 1,
                             stdout ;
            }
            else{us \, \text{leep} (10);
            }
}
f print f ( stderr, " opening for writing \langle n'' \rangle;
FILE * LOOP_DATA = fopen("../../output/bin/
    prev_loop_data . bin " , "w" );
\mathbf{i} f (LOOP DATA=\existsNULL) {
            fprintf (stderr, "cannot_open_file_for_writing\{n\}")
                ;
\} else\{fprintf (stderr, "successfully_opened_file_for_
                writing \langle n" \rangle;
            fwrite(Kosc_index, sizeof(longint) ,1 ,LOOP DATA);fwrite(\&p \; \; \text{accumulator}, \text{size of (float)}, 1, \text{LOOP} \; \text{DATA});
}
fc \log e (LUT);
```
f c l o s e (PREV\_LOOP\_DATA) ; f c l o s e (LOOP DATA) ;  $fflus h (stderr);$ return 0; } 4.12. Listing. sim.sh  $#!/ b$  in /b ash #−−−PATHS−−−#  $BLD="$ ../../build" OUT=" $\ldots / \ldots /$  output / bin" PYS=" . . / python" #−−−PARAMS−−−#  $n=2$  $SNR=10$  $rotation =-45$  $bac$  k r o t a tion = 45  $p$  h a s e e r r o r = 20 bit\_per\_sec =1000 sym\_per\_sec=bit\_per\_sec /2  $m$  ultiplier=1  $fs = 1000000$  $fm = 100000$ fm\_b=99000 costas\_prev\_index=0  $fc = 10000$ #−−−SIMULATION−−−# export  $i=0$  $\#mk fit$   $\#OUT/symb$  ols pipe  $\#mk fit$ o \$OUT/cnco tx pipe  $\#mkfit$  o  $\textit{SOUT}/\textit{cnco\_rx\_pipe}$  $BLD/generate$  cnco lut out  $$fs$ python3 \$PYS/ complex\_plot\_try . py &  $\#pyth$  on 3 \$PYS/rt plot process. py & rm \$OUT/ prev\_loop\_data . bin  $s \tan t = \tan t + \frac{1}{8}$ s %N

```
for i in {0..100}do
     BLD/randombytes.out n \mid \# t e e \mathcal{S}OUT/by t e s . b i n | \
     BLD/byte2symbol.outtee \text{SOUT/symbols}. bin | \
      \# \texttt{\$BLD/ftee.e.} out \texttt{\$OUT/symbolels} plus \texttt{pipe} \texttt{]}\# \mathcal{S} BLD/ftee.out \mathcal{S} OUT/cnco rxpipe | \
      \#SBLD/aqwn . out SSNR |
      \#tee \ /dev/stderr \ / \ |\#. /r o t a t e . out \phi phase error | \
      \#BLD/agwn \cdot out \; SSNR \; | \; |\#SBLD/cf2reim2 \cdot out \ \ |BLD/increment.out $multiplier \ | \ \ \ \tee \text{SOUT}/\text{incremented}. bin | \
     BLD/agwn.out SNR | \
     BLD/cnco.out ffs f m \setminustee \text{SOUT}/\text{cnco} tx . bin | \
     \# \mathcal{S} BLD/ftee. out \mathcal{S} OUT/cnco tx pipe | \
      \#./rotate.out $ phase error |
      ## CHANNEL
      \# |
     BLD/cnco conj. out $fs $fm b | \
     BLD/costas.out <math>f_s</math>tee \text{SOUT}/\text{cnco} rx . bin | \
      \#SBLD/agwn. out $SNR |
      tee > $OUT/noisy.hin\#. \sqrt{a} g w n. out $SNR |
      \#. \ne rotate. out \$\,backslash$ backrotation \|\cdot\|\# \mathcal{S} BLD/decrement \ binary \ out \ {\mathcal{S}} multiple\# \$\textit{BLD}/\textit{limiter} . out |
      \#t\,e\,e\ >\ \$OUT/\,de\,e\,c\,r\,e\,m\,e\,nt\,e\,d\,l\,in\,int\,e\,d\,s\,d\,n\# \mathcal{B} L D / p \, h \, a \, s \, e \, d \, \mathcal{C} f f \cdot o \, u \, t \,\#BLD/d e r i v a t o r . out | \
      \#SBLD/lpf.out sfs sfcs leep 0.5\#echo \oint i' iter"
     \#s \, le \, e \, p \quad 1\#. \sqrt{symbols2bits \cdot out \sqrt{t}}\# tee > decoded bin
     \# . / b e r r . out $SNR |
     # tee -a bercurve.txt
done
end='date +\%s\%N';
\#echo 'expr \mathcal{S}end - \mathcal{S}star'
\# -PLOTTING--\#
```

```
\#pyth on 3 $PYS/plot.py -- n $n
    \#p\,ython3 \#PYS/scatterplot.py
    \#p\,ython3 $PYS/plot co. py
    \#p\,y\,t\,h\,o\,n\,3 $PYS/\,p\,l\,o\,t\_c\,o\,s\,t\,a\,s . py4.13. Listing. rtplot.py
import numpy as np
import matplotlib pyplot as plt
import matplotlib animation as animation
import argparse
import collections
import os
import pdb
import math
from itertools import count
ix = os . environ ["i"]
class Signal:
    output\_path='../../output/bin/t window length = 160id count = count ( 0 )signal count = [0]def \_\_init\_\_ (self , signal \_file ):
         self.path = self.output path + signal fileself.buffer = college (maxlen = self).
            t window length)
         self.prev_modified_date = \cos . \text{stat} ( \text{self } . \text{path} ) . \text{st} mtime_ns
         for i in range (self.t window length) :
              self.buffer.append(np.complex64(0.0 + 0.0j))
         self. id = next(self. id count)
         self. signal \quad count [0] = self. id + 1self.name = signal file
    def append (self, value):
         self. buffer . append (value)
     @classmethod
    def set output path ( cls , path ) :
         cls.output path = path
     @classmethod
     def set_t_window_length ( cls , window_length ) :
         cls. t_window_length = window_length
    @classmethod
     def get signal count (c \, \vert s):
```

```
return cls. signal count [0]class Plotter:
     signal list = [signal plot types = []
     plot_{\_} l i s t = \lceil |
     def \_\_init\_\_ (self , signal \_\_count) :
          self. fig, self. ax = plt. subplots (signal count)def add signal ( self , plot type , signal , gui ) :
          self.signal plot types.append ( plot type )
          self.gui = gui
          self.signal list.append (signal)
     def \ init\_plot({self}):for signal in self signal list:
                if self signal plot types [signal id] ==" line":
                    \# line plot = self. ax/signal. id ]. plot (np. real (
                        s i g n a l. b u f f e r, ' – ')
                    \#self. plot  list. append ( line  plot 10)self.plot list.append (self.ax [signal.id].plot (np
                        . real (signal. buffer), '-', label='real'))
                     s e l f . ax [signal . id ] . set ylim ([-1.5, 1.5])self.ax signal.id .set_ylabel ("real_values")
                     self.ax [signal.id].set_xlabel("samples")
                     self. <math>ax \mid signal. <b>id</b> \mid. <b>set</b> <b>title (signal . name)</b>elif self signal plot types [signal id ] =" scatter":
                    \#s\,c\,at\,ter plot = self. ax/signal. id ]. plot (np. real (
                        signal. b uffer), np. imag (signal. b uffer), 'go',
                        maxkersize=1#self. plot   list. append(s catter   plot [0])self. plot list. append (self. ax [signal. id], plot (np). real (signal. buffer), np. imag(signal. buffer),
                        go', markersize = 1)
                     self. ax [signal. id]. grid (b=True.)self. ax [signal. id]. set_x label ('Re')self. <math>ax \mid signal. <i>id</i> \mid. <i>set</i> \mid y \mid a \mid b \mid ( 'Im' )self. <math>ax \mid signal. <b>id</b> \mid. <b>set</b> <b>title (signal.name)</b>self. <math>ax \mid signal. <i>id</i> \mid. <i>axis</i>('square')s e l f . ax [signal . id ] . set_ylim ([-2, 2])self. ax [signal. id]. set xlim ([-2, 2])def update _{\text{plot}}(self):
          for signal in self signal list:\text{stat} = \text{os}. \text{stat} (\text{signal}. \text{path}) \# \text{load} \text{metadata}
```

```
modified date = stat.st mtime ns
              graph = None
              if modified date > signal . prev_modified date: \# ifthe\ \ frame\ data\ qot\ t\ up\ data\ dgraph = np. from file (signal . path, dtype=np.
                      complex64) \# load the data from the file
                  for i in graph:
                       signal : append(i) \# append new dataif self signal plot types [signal id] =" line":
                       self. plot\_list[signal.id][0].set_ydata(np.real(signal.buffer))elif self signal plot types [signal . id ] ="
                      s c a t t e r " :
                       self. plot list [signal . id | [ 0 ] set data (np.
                           real (signal.buffer), np. imag (signal.buffer
                           ) )
              signal . prev modified date = modified date
         return self.plot list
window_length=320
Signal set output path ( ' ... / ... / output / bin / ' )
Signal.set t window length (320)p l otter = P l otter (4)plotter.add_signal ("line", Signal ("symbols.bin"),0)
p l o t t e r . add \sigma signal ("\lim e", Signal ("\arccos \tan \theta"), 0)
p l o t t e r . add signal ("line", Signal ("cncorx . bin"), 0)
plotter.add signal ("scatter", Signal ("noisy.bin"), 0)
p l otter . in it p l ot ()
def animate ( i ) :
    return plotter . update plot()ani = animation . FuncAnimation (
    plotter . fig, animate, interval = 500, blit=False, save_count = 50)
plt.autoscale (False)
plt.tight\lceil \text{layer}(\cdot) \rceilplt.show()
```
4.14. Listing. picmain.c

/∗ ∗ Generated main.c file from MPLAB Code Configurator @Company  $Microchip\quad Technology\ Inc.$ @F ile Name main . c @Summary This is the generated main.c using  $\textit{PIC24}$  / ds $\textit{PIC33}$  /  $\textit{PIC32MM}$ MCUs.  $@Description$ This source file provides main entry point for system initialization and application code development.  $Generation\ Information$  $Product$  Revision : PIC24 / dsPIC33 / PIC32MM MCUs – 1 . 1 6 9 . 0  $Device$  :  $PIC32MM0064GPL036$ The generated drivers are tested against the following:  $Complier$  :  $XCl6$  v1.50  $MPLAB$  :  $MPLAB$   $X$   $v5.40$ ∗/ /∗ (c) 2020 Microchip Technology Inc. and its subsidiaries. You  $may$  use this s of tware and any derivatives exclusively with Microchip  $p \, r \, o \, d \, u \, c \, t \, s$ . THIS SOFTWARE IS SUPPLIED BY MICROCHIP "AS IS". NO WARRANTIES, WHETHER EXPRESS, IMPLIED OR STATUTORY, APPLY TO THIS SOFTWARE, INCLUDING ANY IMPLIED WARRANTIES OF NON−INFRINGEMENT, MERCHANTABILITY, AND FITNESS FOR A PARTICULAR PURPOSE, OR ITS INTERACTION WITH MICROCHIP PRODUCTS, COMBINATION WITH ANY OTHER PRODUCTS, OR USE IN ANY APPLICATION. IN NO EVENT WILL MICROCHIP BE LIABLE FOR ANY INDIRECT ,

SPECIAL, PUNITIVE,

INCIDENTAL OR CONSEQUENTIAL LOSS , DAMAGE, COST OR EXPENSE OF ANY KIND

WHATSOEVER RELATED TO THE SOFTWARE, HOWEVER CAUSED, EVEN IF MICROCHIP HAS

BEEN ADVISED OF THE POSSIBILITY OR THE DAMAGES ARE FORESEEABLE. TO THE

```
FULLEST EXTENT ALLOWED BY LAW, MICROCHIP'S TOTAL LIABILITY
        ON ALL CLAIMS IN
    ANY WAY RELATED TO THIS SOFTWARE WILL NOT EXCEED THE AMOUNT
        OF FEES. IF ANY.
    THAT YOU HAVE PAID DIRECTLY TO MICROCHIP FOR THIS SOFTWARE.
    MICROCHIP PROVIDES THIS SOFTWARE CONDITIONALLY UPON YOUR
       ACCEPTANCE OF THESE
    TERMS.
∗/
/∗ ∗
  Section: Included Files
∗/
\#include \text{ "mcc generated files / system.h" }\#\texttt{include} "\texttt{mcc\_generated\_files/mcc.h"}\#include \leq stdio .h>
\#include \langle inttypes .h>
\#include \leq stdbool .h>
#include " random_bytes . h"
/∗
                            Main \quad applied \; to \; a \; t \; i \; o \; n∗/
\#define NUM CHARS 256
\#\text{define } \text{QP } 0 \qquad (1<<12)\#define QP 1 (1 < (13)
\#define QN 0 (1 < < 10)
\#\text{define} QN 1 (1<<11)
\#\text{define IP} 0 (1<<0)
#define IP 1 (1<<1)\#define IN 0 (1<<2)
#define IN 1 (1<<3)\#define IQ TX BUFFER LENGTH 256
\#define I BITMASK 1
\#define Q BITMASK 0
\#define TEST ARRAY S 8
\#define PFD FREQ 40000000 //40 MHz
#define STEP FREQ 100000 // 100 kHz
\#define MOD PFD FREQ/STEP FREQ
const uint32 t reg0 default = 0 \times 0001C0;
const uint32_t reg1 default = 0 \times 003001;
const uint32 t reg2 default = 0x001802;
```

```
bool isButtonReady = true;
uint32 t period = 31250*2;
uint16_t tx_buffer [IQTX BUFFER LENGTH];
uint8 t tx buffer index = 0;
uint8_t tx_buffer\_send\_index = 0;
bool iq tx ready = true;
typedef enum {
    LOW = 0,
    HIGH = 1} out_state_t ;
typedef struct {
     out_state_t i_ s t a t e ;
     out state_t q_state;
\{iq\ \text{out } t\}iq out t iq current state = {HIGH, HIGH};
void SetQHigh ( void) {
     QP_1_SetHigh();
     QP \quad 0 \quad \text{SetHigh}() ;QN \t0 SetLow ( );
     QN<sub>1</sub> SetLow ( ) ;
}
void SetQLow ( ) {
     QN_1_SetHigh();
     QN \t0 SetHigh ( );
     QP_0_SetLow();
     QP \quad 1 \quad SetLow () ;}
void SetILow(){
    IN 1 SetHigh ( );
    IN 0 SetHigh ( );
    IP 0 SetLow ( );
    IP 1 SetLow ( );
}
void Set <i>H</i> igh (void)IP_1_Sett\rightarrow () ;
    IP 0 SetHigh ( );
    IN 0 SetLow ( );
    IN 1 SetLow ();
}
void SetIOff()IP 1 SetLow ();
    IP 0 SetLow ( );
```

```
IN 0 SetLow ( );
    IN 1 SetLow ( );
}
void SetQOff(){
    QP_1_SetLow();
    QP \quad 0 \quad \text{SetLow}() ;QN \t0 SetLow ( );
    QN_1 SetLow ( );
}
void Delay\_us (int us) \{ // shifting delay functionuint32 t start time = CORETIMER CountGet();
    while ( (CORETIMER CountGet() - start time) < 10∗ us ) { };
}
void UART1_SendString ( char * string ) {
    uint16 t string I terator = 0;
    uint8 t characterToSend = string [ string I terator ];
    LED1\_Toggle();
    do{
         if (UART1 \; IsTxReady())UART1_Write(characterToSend);
            stringIterator++;characterToSend = string[stringIterator];}
    \}while ((characterToSend!='\0'));
    UART1 Write(characterToSend);
    LED1 Toggle();
}
void SW1_CallBack (void) {
     i f ( isButtonReady ) {
         isButtonReady=0;//LED1\_Toggle();
         if ((MCCP1 TMR Period32BitGet()) == period ){
             MCCP1_TMR_Start( ) ;
         }
    }
```

```
}
void Handle IQ LATCH(iq out t iq output) {
     tx buffer \begin{bmatrix} tx & \text{buffer} & \text{index} \end{bmatrix} = 0;
     \textbf{if} (\text{iq\_current\_state}. q\_state \text{ } != \text{ } iq\_output. q\_state) \{tx buffer \begin{bmatrix} tx & but \end{bmatrix} buffer index | = (QP_0)QP_1|QN_0|QN_1 ;
          iq current state q state = iq output q state;
     }
     if (iq current state i state l = iq output i state) {
          tx buffer \begin{bmatrix} tx & but \end{bmatrix} index | = (IP_0 | IP_1 | IN_0 | IN_1 );
          iq current state i state = iq output i state;
     }
     tx buffer index++;}
void IQ TX( uint8 t byte ) {
     uint8 t i = 0;
     uint8 t sym buffer = 0;
     iq_out_t iq_output ;
     for (i = 0; i < 4; i++)sym_buffer = byte & (0 b11000000 \gt>(2 * i )); // masking out
              the \alpha c t u a l \beta i t ssym_buffer = sym_buffer << (2 * i); // shifting the bits
              to msb
          //sym buffer = 0;
          switch ( sym_buffer ) {
          case 0 b000000000:
               iq output i state = LOW;
               iq output q state = LOW;
               break ;
          case 0 b01000000 :
               iq output i state = LOW;
               iq output . q state = HIGH;break ;
          case 0 b100000000:
               iq output i state = HIGH;
               iq output . q state = LOW;
               break ;
          case 0 b11000000:
               iq output i state = HIGH;iq output . q state = HIGH;break ;
          de fault :
               iq output i state = LOW;
               iq output q state = LOW;
          }
          Handle IQ LATCH(iq_output);
     }
}
```

```
ADRF6703 SetRegister ( uint8 t byte0 , uint8 t byte1 , uint8 t byte2
   )
{
    LE SetLow();
    SPI2 Exchange8bit ( byte0 );
    SPI2 Exchange8bit ( byte1) ;
    SPI2 Exchange8bit ( byte2 ) ;
    Nop();
    LE SetHigh ();
    Nop();
    LE SetLow();
    Nop();
}
void ADRF6703 SetFrequency ( uint32 t freq hz) {
    uint8 t int reg = 0;
    int reg = freq hz / PFD FREQ;
    uint16 t frac reg = 0;
    frac_c reg= (freq\_hz \%PFD_FREQ) / STEP_FREQ;
    uint16 t mod reg = MOD;
    uint8 t reg to set [ 3 ] = \{ 0 , 0 , 0 \};uint32 t reg_ value_buffer = 0;
    ENOP SetLow ();
    \text{uint32}_{\_}t frac\text{reg\_mask} = 0 \times 000002;
    reg_value_buffer =frac_reg_mask | (frac_reg <<3);
    reg_to_set [ 2 ] = (uint8_t ) reg_ value_buffer ;
    reg_to_set [ 1 ] = (uint8_t ) (reg_value_buffer >>8);
    reg_to_set [0] = (uint8_t )(reg_value_buffer > >16);ADRF6703 SetRegister (reg_to_set [0], reg_to_set [1], reg_to_set
        [ 2 ] ;
    uint32 t mod reg mask = 0 \times 0000001;
    reg_value_buffer =mod_reg_mask | (mod_reg <<3);
    reg_to_set [ 2 ] = (uint8_t ) reg_value_buffer ;reg_to_set [1] = (uint8_t )(reg_value_buffer >>8);reg\_to\_set [0] = (uint8_t) (reg\_value\_buffer > >16);ADRF6703_SetRegister ( reg_to_set [ 0 ] , reg_to_set [ 1 ] , reg_to_set
        [ 2 ] ;
    uint32 t int reg mask = 0 \times 0000000;
    reg_value_buffer =int_reg_mask | (int_reg <<3);
    reg to set [2] = (uint8<sup>t</sup> ) reg value buffer;
    reg_to_set [ 1 ] = (uint8_t ) (reg_value_buffer >>8);
    reg_to_set [0] = (uint8_t) (reg_value_buffer >>16);
```

```
ADRF6703 SetRegister (reg_to_set [0], reg_to_set [1], reg_to_set
         [ 2 ] ;
     ENOP SetHigh ( );
}
void ADRF6703 Init ( void ) {
     uint8 t r eg0 [3] = \{0 \times 00, 0 \times 01, 0 \times 0 \};
     uint8 t r eg1 [3] = \{0 \times 00, 0 \times 0c, 0 \times 81\};
     uint8 t r eg2 [3] = \{0 \times 00, 0 \times 06, 0 \times 42\};
     uint8 t r eg3 [3] = {0x70, 0x00, 0x0b}; // dither control
         d e f a u l tuint8 t r eg4 [3] = \{0 \times 02, 0 \times 37, 0 \times 4 \};
     uint8 t r eg5 [ 3 ] = {0x00}, 0x00, 0xe5}; // LO output disabled,
         modula tor e n a bl e d 0 b00000000 , 0 b00000000 , 0
         b11010101
     uint8 t r eg6 [3] = \{0 \text{ x1e} , 0 \text{ xfd} , 0 \text{ x06} \};uint8 t r eg7 [3] = {0x00, 0x00, 0x07}; // external VCO
         d \, i \, s \, a \, b \, l \, e \, d 0 \, b \, 0 \, 0 \, 0 \, 0 \, 0 \, 0 \, 0 \, 0 \, 0 0 \, 0 \, 0 \, 0 \, 0 \, 0 \, 0 \, 0 \, 0 \, 00 b00000111
     LOSEL SetLow ( ) ;
     ENOP SetLow ( );
     ADRF6703 SetRegister (reg7 [ 0 ], reg7 [ 1 ], reg7 [ 2 ]);
     ADRF6703 SetRegister (reg6 [ 0 ], reg6 [ 1 ], reg6 [ 2 ]);
     ADRF6703 SetRegister (reg5 [ 0 ], reg5 [ 1 ], reg5 [ 2 ]);
     ADRF6703 SetRegister (reg4 [ 0 ], reg4 [ 1 ], reg4 [ 2 ]);
     ADRF6703 SetRegister (reg3 [ 0 ], reg3 [ 1 ], reg3 [ 2 ]);
     ADRF6703 SetRegister (reg2 [ 0 ], reg2 [ 1 ], reg2 [ 2 ]);
     ADRF6703 SetRegister (reg1 [ 0 ], reg1 [ 1 ], reg1 [ 2 ]);
     ADRF6703 SetRegister (reg0 [ 0 ], reg0 [ 1 ], reg0 [ 2 ]);
     ENDP SetHigh();
     LED2 SetHigh();
}
void TMR1 CallBack ( void ) {
     LATBINV = tx buffer \lceil tx buffer send index ++];
}
void TMR1 CallBack Empty (void) {
}
int main (void)
\{bool statusTimer1;
     uint32 t dummyNumber=0xFFFFFFFFF;
     uint8_t prev_buff<sub>i</sub> index = 0;
     SYSTEM Initialize ();
```

```
Set High();
SetQHigh();
iq current state.q state = HIGH;iq\_current\_state.i\_state = HIGH;SW1_SetInterruptHandler(&SW1_CallBack) ;
TMR1 SetInterruptHandler(&TMR1_CallBack);
IEC0bits. T1IE = false;MCCP1 TMR Initialize ();
MCCP1 TMR Period32BitSet ( period ) ;
LOSEL SetLow ( );
ENOP SetLow ();
ADRF6703 Init ( );
uint32 t freq = 2600000000UL;
ADRF6703 SetFrequency (freq);
LED1 SetHigh();
LED2 SetHigh ();
while (1){
    MCCP1 TMR Timer32Tasks ( );
    if ( ( (statusTimer1 = MCCP1 TMR Timer32ElappedThenClear ) )) \&\& ! (isButtonReady)) = true)
    {
        MCCP1 TMR Stop();
        LED2 Toggle();
        int i=0;
        for (i=0; i \leq 1000; i++)uint16 t message index = 0;
             uint16 t sent by tes = 0;
            IQ_TX(message [message\_index++]) ;
            IQ TX(message | message\_index++]);
            IEC0bits. T1IE = true;while (sent\_bytes \leq MESSAGE S) {
                 sent by tes+= tx buffer send index −
                    prev_buff_index;
                 prev_buff_index = tx_buffer_send_index ;
                 if (tx buffer index==(tx buffer send index -1)
                    \big) {
                     Nop();
```
```
\}else\{\overline{IQ_TX}(message [message _index++]);
                        \overline{\mathcal{X}}\}IEC0bits. T1IE = false;LED1\_Toggle();
         \begin{array}{ll} & - & \circ \circ \\ \text{LED2\_Toggle}\left( \ \right) \ ; \end{array}is But to nReady=1;\frac{1}{2}// Add your application code\}return 1;\}\frac{1}{x}End of File
```

```
\frac{1}{\sqrt{2}}
```